#### Web Development

BSc Applied Computing / Forensics / Entertainment Systems/ IOT

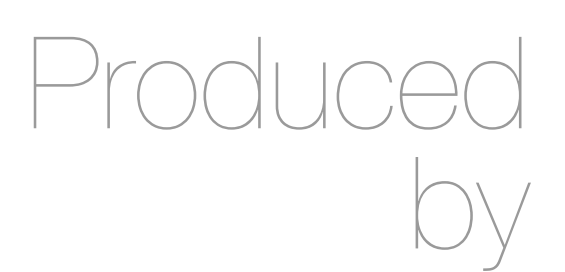

Eamonn de Leastar [\(edeleastar@wit.ie](mailto:edleastar@wit.ie))

Department of Computing, Maths & Physics Waterford Institute of Technology http://www.wit.ie http://elearning.wit.ie

### Agenda

- The Web Development Module
- The Internet
- The Web
- The Labs

### Web Development

- Tuition Team:
	- Eamonn de Leastar ([edeleastar@tssg.org\)](mailto:edeleastar@tssg.org)
- 12 Week Module
	- 2 Lecture
	- +1 x 2 hour supervised lab
	- 100% Continuous assessment
	- 2 Assignments during term.

### Recommended Text

- Head First HTML and CSS, 2nd Edition. By Freeman, Elisabeth and Eric Freeman. 2012. [Head First HTML](http://www.amazon.com/gp/product/059610197X/)  [with CSS & XHTML .](http://www.amazon.com/gp/product/059610197X/) O'Reilly & Associates. 658 p. ISBN 978-0-596-15990-0
- £17 on amazon (new)

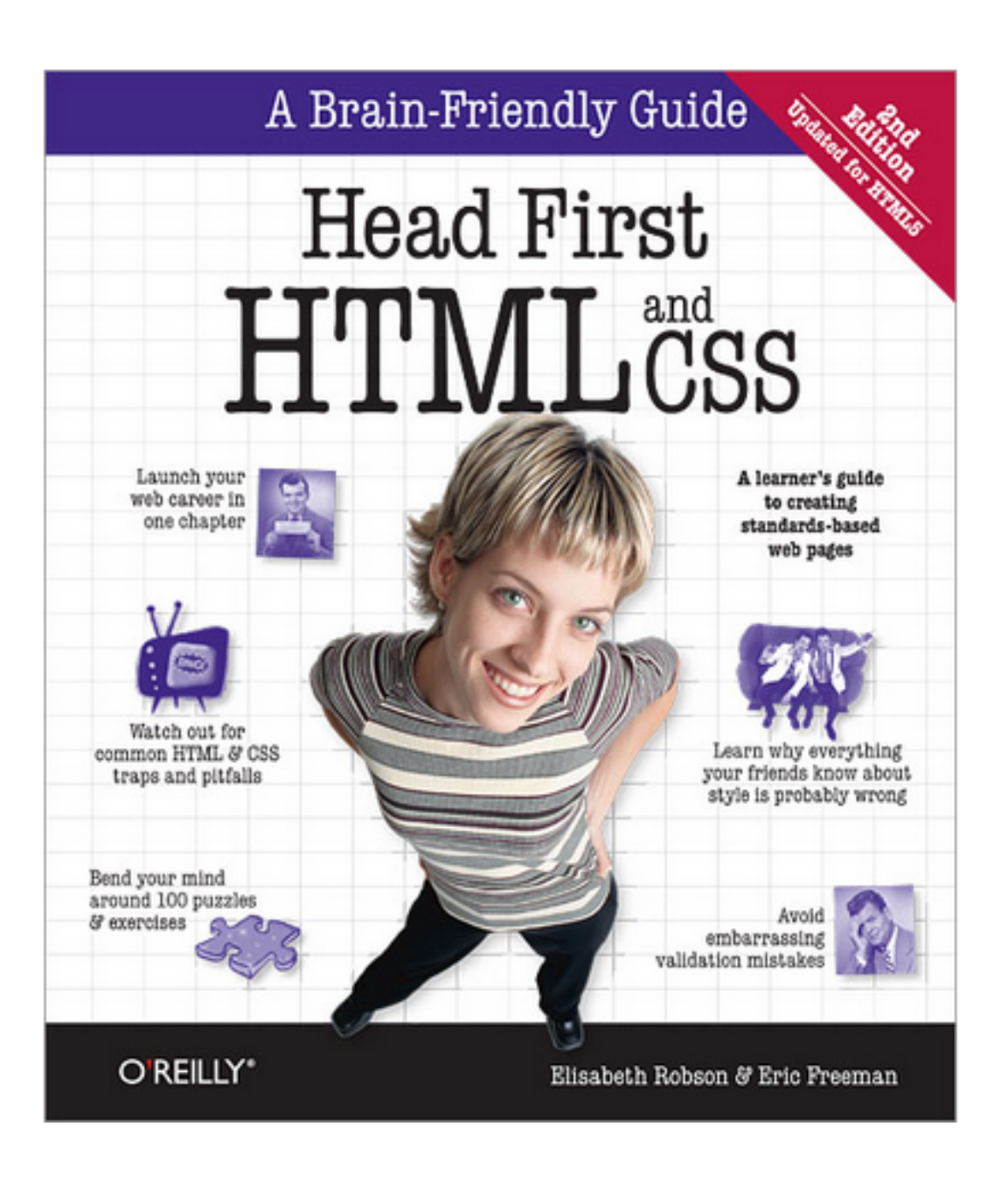

#### **Head First Programming** By David Griffiths, Paul Barry

Programming **FEED** 

**Head First** 

November 2009 Print: \$49.99 Ebook: \$39.99 Bundle: \$54.99

If you have little or no programming experience started with the core concepts of writing computer programs -functions, and objects --... Read more.

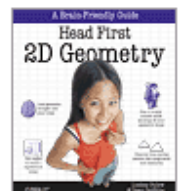

#### **Head First 2D Geometry**

By Lindsey Fallow, Dawn Griffiths November 2009 Print: \$19.99 Ebook: \$15.99 Bundle: \$21.99

Having trouble with geometry? Do Pi, the Pytha calculations just make your head spin? Relax. With Head First 2I everything from triangles, quads, and... Read more.

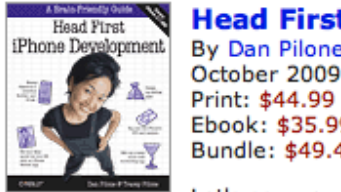

Read more.

**Head First iPhone Development** By Dan Pilone, Tracey Pilone October 2009

Ebook: \$35.99 Bundle: \$49.49 Let's say you have an idea for a killer iPhone a Head First iPhone Development will help you get your first applic

**Head First PMP, Second Edition** By Jennifer Greene, Andrew Stellman **July 2009** Print: \$69.99 Ebook: \$55.99 Bundle: \$76.99

Learn the latest principles and certification obje Fourth Edition, in a unique and inspiring way with Head First PMF book helps... Read more.

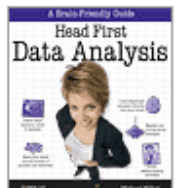

#### **Head First Data Analysis**

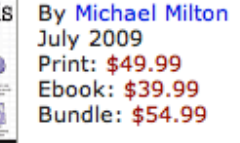

How can you learn to manage and analyze all k First Data Analysis, where you'll learn how to collect and organiz more.

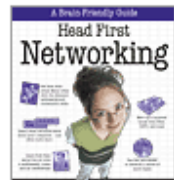

**Head First Networking** By Al Anderson, Ryan Benedetti May 2009 Print: \$54.99 Ebook: \$43.99 Bundle: \$60.49

Frustrated with networking books so chock full of acronyms that your brain goes into sleep mode? Head First Networking's unique, visually rich format provides a task-

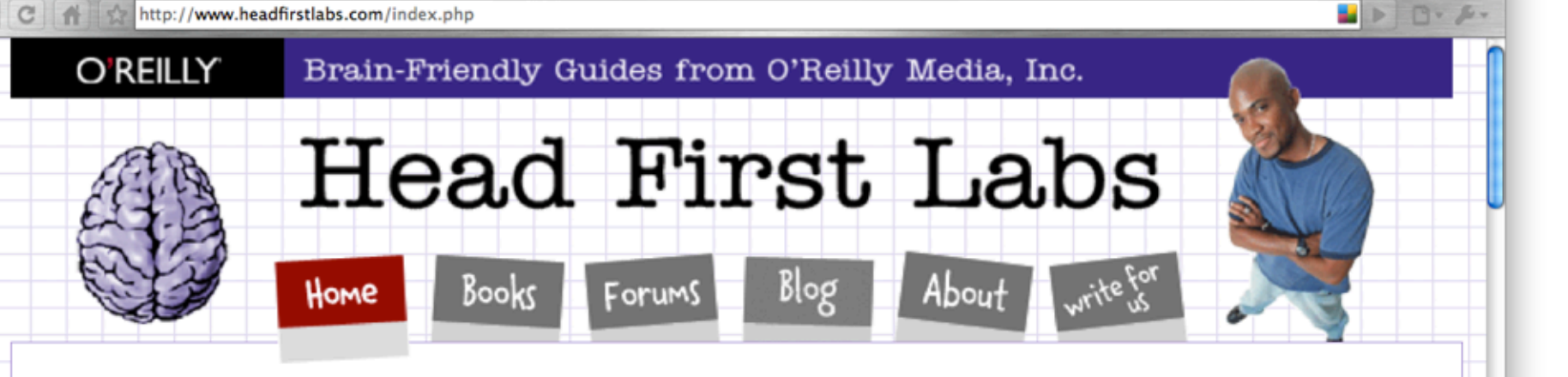

#### New Year, Lots of New Books (and an iPhone app)!

Are you sitting down? Hopefully you are, because we've got a lot to discuss here. Since the last time we posted, we've released four more new books, and an iPhone app to boot. Speaking of iPhone apps, let's start with one of the more recent books we just published...

#### **Head First iPhone Development**

Head First Labs from O'Reilly X

 $\leftarrow$   $\rightarrow$ 

In true Head First fashion, you'll be building an app right out of the gate in the first chapter of Head First iPhone Development. Obviously, if you want to build iPhone apps, you want to sell them in the app store, so the book is geared towards getting you creating apps quickly, and also focuses on designing top-notch apps and how to navigate the app submission process. Back in November, co-author Dan Pilone taught a great workshop, Build, Compile, and Run Your iPhone App in 2 days, which covered a lot of the material in the book, namely, getting a developer who knows how to code in an Object Oriented environment coding on a Mac in Objective-C. And Tracey Pilone (co-pilot of the most prolific Head First writing couple since Kathy and Bert!) also recently posted over on the O'Reilly Community blog about her experience as a Head First author, which is a great read for any aspiring Head First authors. (You can follow them both on Twitter as @danpilone and @tracevpilone.)

#### **Head First Programming**

Completely new to programming? Based on experience with Head First's successful books on programming languages, design patterns, and technologies, learners have long been clamoring for a general Head First introduction to programming for the absolute beginner. In November, Paul Barry and Head First veteran David Griffiths teamed up to finally fill that need with Head First Programming. Of course, this being Head First, you can forget "Hello, World!" and pages upon pages of dull, dry, boring text you'll never apply to real-world problems. By the time you've worked through the first few chapters of this book, you'll have written a numeric quessing game and interfaced with Twitter's API. And by the end of the book, you'll have a completely functional and attractive graphical desktop application! Though the authors use the dynamic and versatile Python language to apply and reinforce the general programming concepts illustrated in concrete examples and exercises, you'll be able to apply this knowledge to whatever language or software project you need or want to learn.

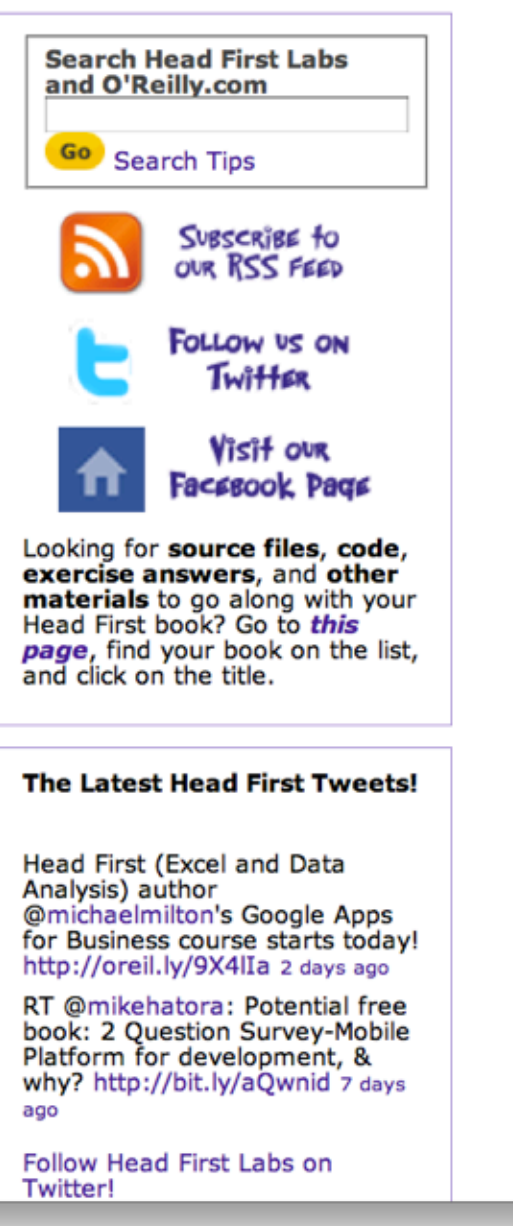

#### html powers the web The Web<br><del>Video</del> killed the radio star

Want to get an idea out there? Sell something? Just need a creative outlet? Turn to the Web-we don't need to tell you it has become the universal form of communication. Even better, it's a form of communication YOU can participate in.

But if you really want to use the Web effectively, you've got to know a few things about HTML-not to mention, a few things about how the Web works too. Let's take a look from 30,000 feet:

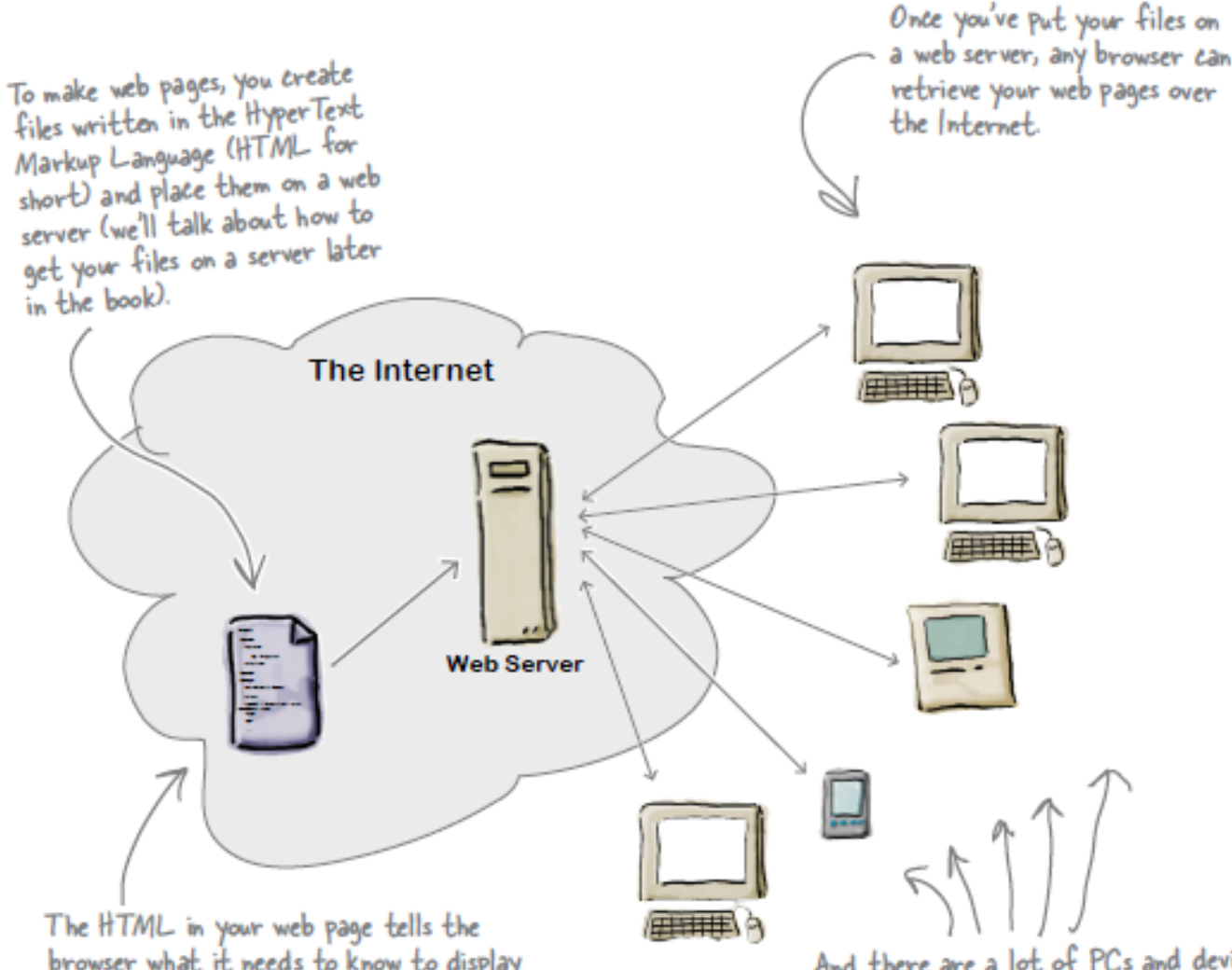

## A flavour of the book...

browser what it needs to know to display your page. And, if you've done your job well, your pages will even display well on cell phones and mobile devices, and work with speech browsers and screen magnifiers for the visually impaired.

And there are a lot of PCs and devices connected to the Internet all running web browsers. More importantly, there are friends, family, fans, and potential customers using those devices!

writing some html

#### What you write (the HTML)

So, you know HTML is the key to getting a browser to display your pages, but what exactly does HTML look like? And what does it do?

Let's have a look at a little HTML...imagine you're going to create a web page to advertise the Head First Lounge, a local hangout with some good tunes, refreshing elixirs, and wireless access. Here's what you'd write in HTML:

#### <html>

#### <head> <title>Head First Lounge</title> (A) </head> <body>  $\left\langle \text{h1} \right\rangle$ Welcome to the Head First Lounge $\left\langle \text{h1} \right\rangle$   $\left\langle \text{B} \right\rangle$  $\langle \text{img src} = "drinks.get" \rangle$ <p>  $\circledcirc$ Join us any evening for refreshing elixirs, conversation and maybe a game or two of <em>Dance Dance Revolution</em>. Wireless access is always provided; BYOWS (Bring your own web server).  $\langle$ /p> <h2>Directions</h2> U <p> You'll find us right in the center of  $\left( G\right)$ downtown Webville. Come join us!  $\langle p \rangle$ </body>  $\langle$ /html> We don't expect you to know HTML yet. At this point you should just be getting a feel for what HTML looks like; we're going to cover everything in detail in a bit. For now, study the HTML and see how it gets represented in the browser on the next page. Be sure

to pay careful attention to each letter annotation and how and

where it is displayed in the browser.

#### What the browser creates

When the browser reads your HTML, it interprets all the *tags* that surround your text. Tags are just words or characters in angle brackets, like <head>, <p>, <h1>, and so on. The tags tell the browser about the structure and meaning of your text. So rather than just giving the browser a bunch of text, with HTML you can use tags to tell the browser what text is in a heading, what text is a paragraph, what text needs to be emphasized, or even where images need to be placed.

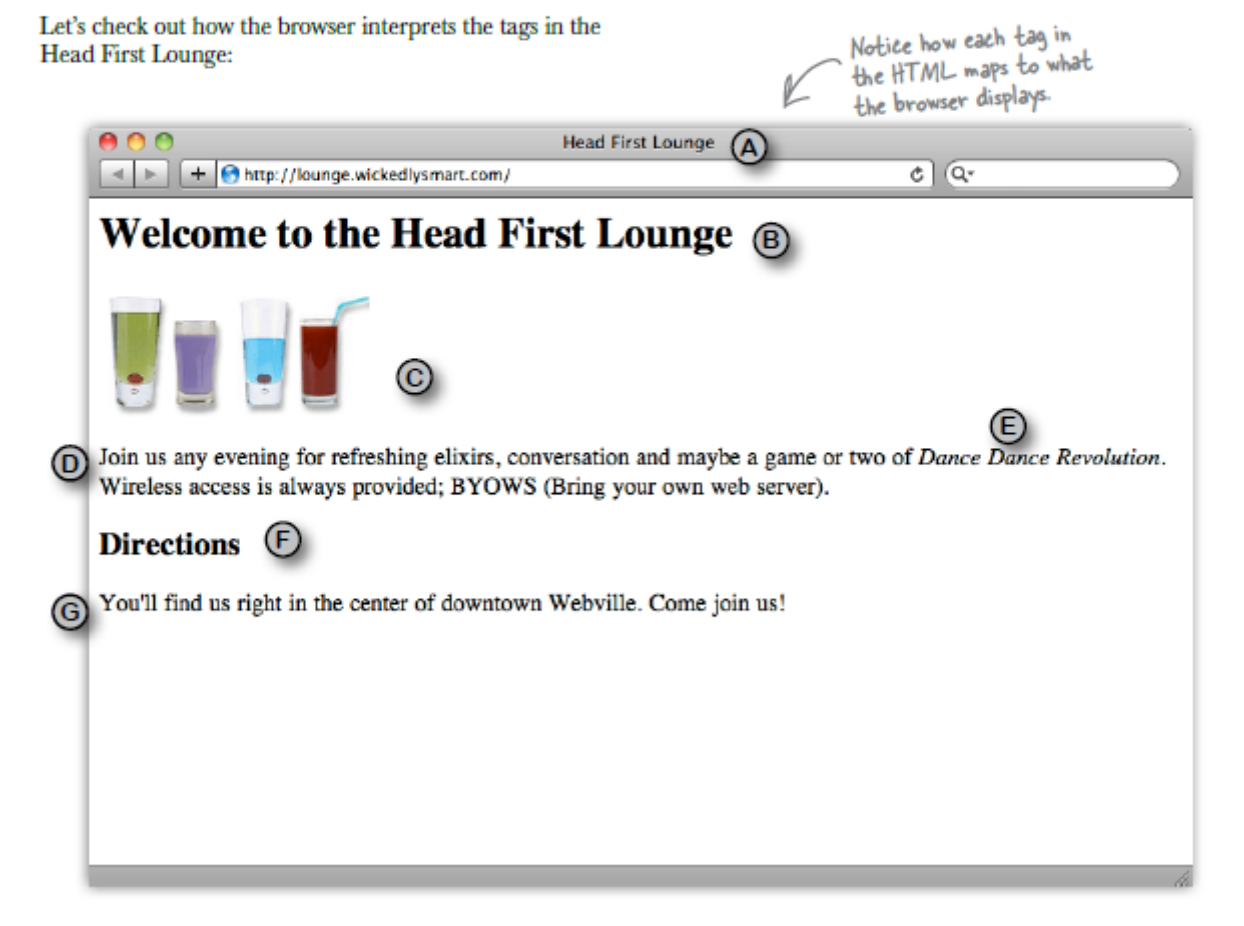

A flavour of the book...

## Web Development: House of Cards

- 12 Topics in Web Development one topic per week
- Each Topic builds on concepts, tools and techniques from previous weeks.

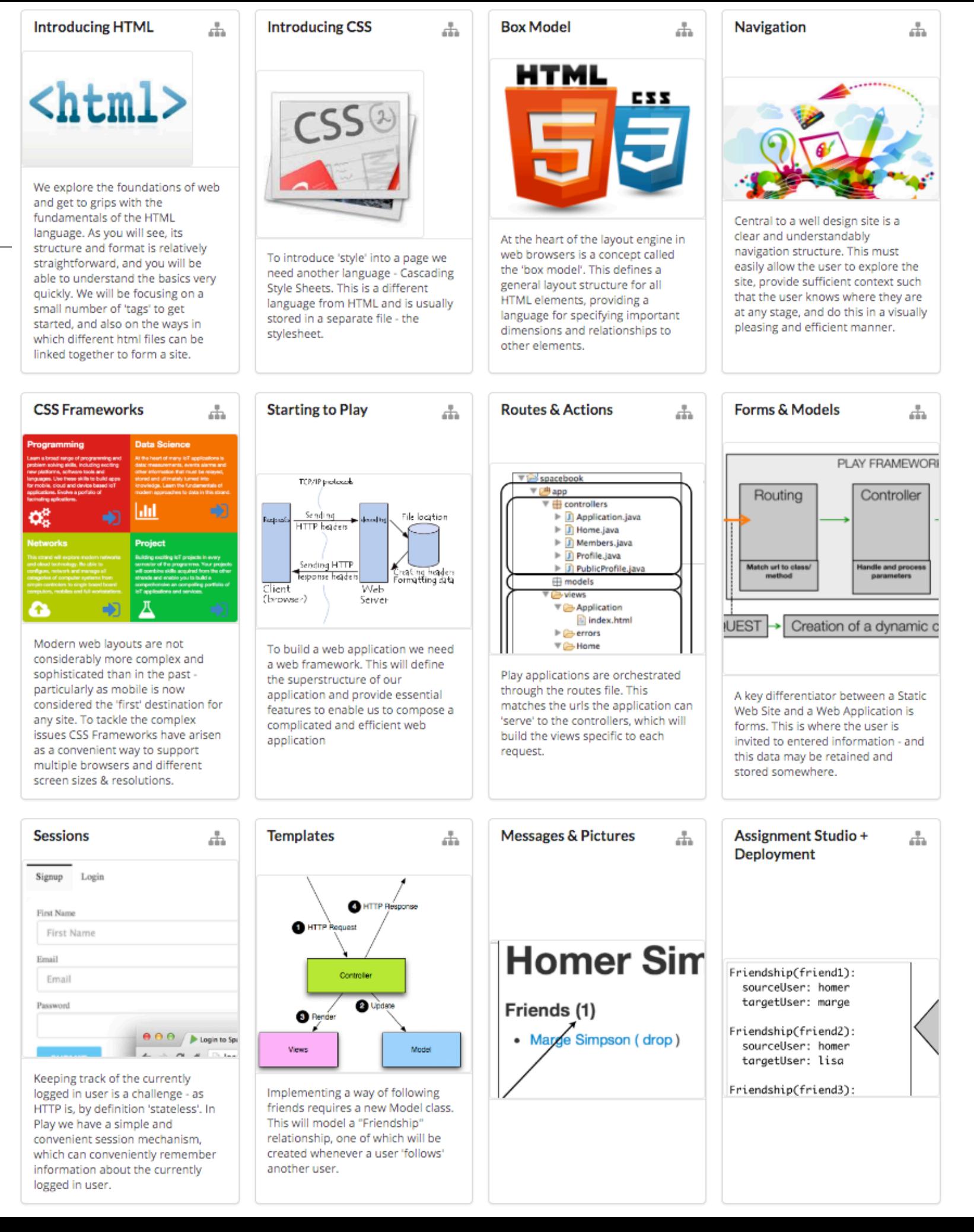

## Week 1 – Introducing **HTML**

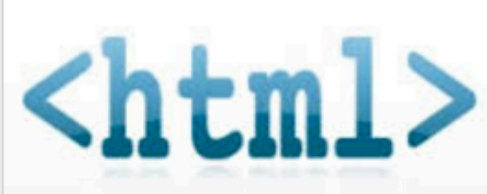

We explore the foundations of web and get to grips with the fundamentals of the HTML language. As you will see, its structure and format is relatively straightforward, and you will be able to understand the basics very quickly. We will be focusing on a small number of 'tags' to get started, and also on the ways in which different html files can be linked together to form a site.

The World Wide Web permeates or lives to an extraordinary degree. However, most of us are unaware of the its technical underpinnings. In this session we explore the nature of the Web and in particular the role of HTTP protocol and the HTML standard. We also identify the 'client/server' nature of the web and its implications. In this context we will gain an understanding of the role of the 'browser' in presenting a web page, and begin to understand pages are retrieved and rendered.

These

slides

円

The Nature of the Web

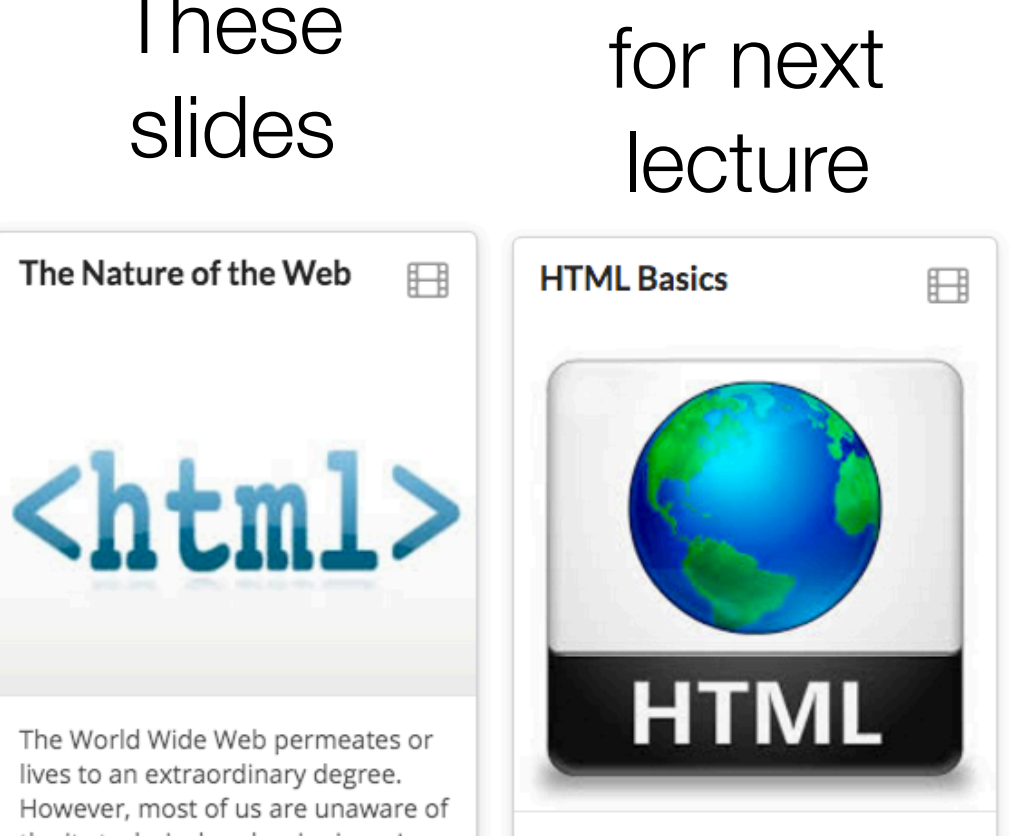

**Slides** 

We can now explore the basics of HTML and we will try to get to grips with the fundamentals of the HTML language. As you will see, its structure and format is relatively straightforward, and you will be able to understand the basics very quickly. We will be focusing on a small number of 'tags' to get started, and also on the ways in which different html files can be linked together to form a site.

lecture Labs for this week

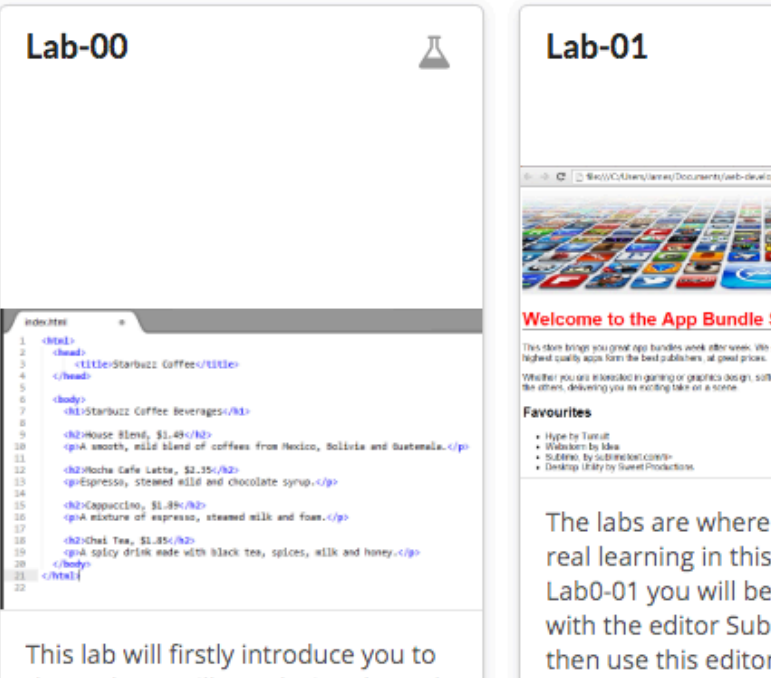

the tools we will use during the web development module and secondly introduce you to creating, editing, saving and displaying a web page.

Whether you are interested in gaming or graphics design, selfier<br>the athest delivering you as exciting take or a spene The labs are where you will do the

囚

real learning in this module. In Lab0-01 you will become familiar with the editor Sublime. We will then use this editor to create a simple multi-page web site containing a small variety of text, images and links. In this lab we will explore some of the basic features of CSS, including colours, font and interesting techniques for setting styles across entire sections of a page.

## CODE is King (or Queen)

• The language of the Web:

Hypertext Markup Language - HTML

Cascading Style Sheets - CSS

- Build over successive labs a simple web sites from scratch.
- Focus on the structure and meaning of:

CODE *- html, css*

#### The Code in a Conventional Editor

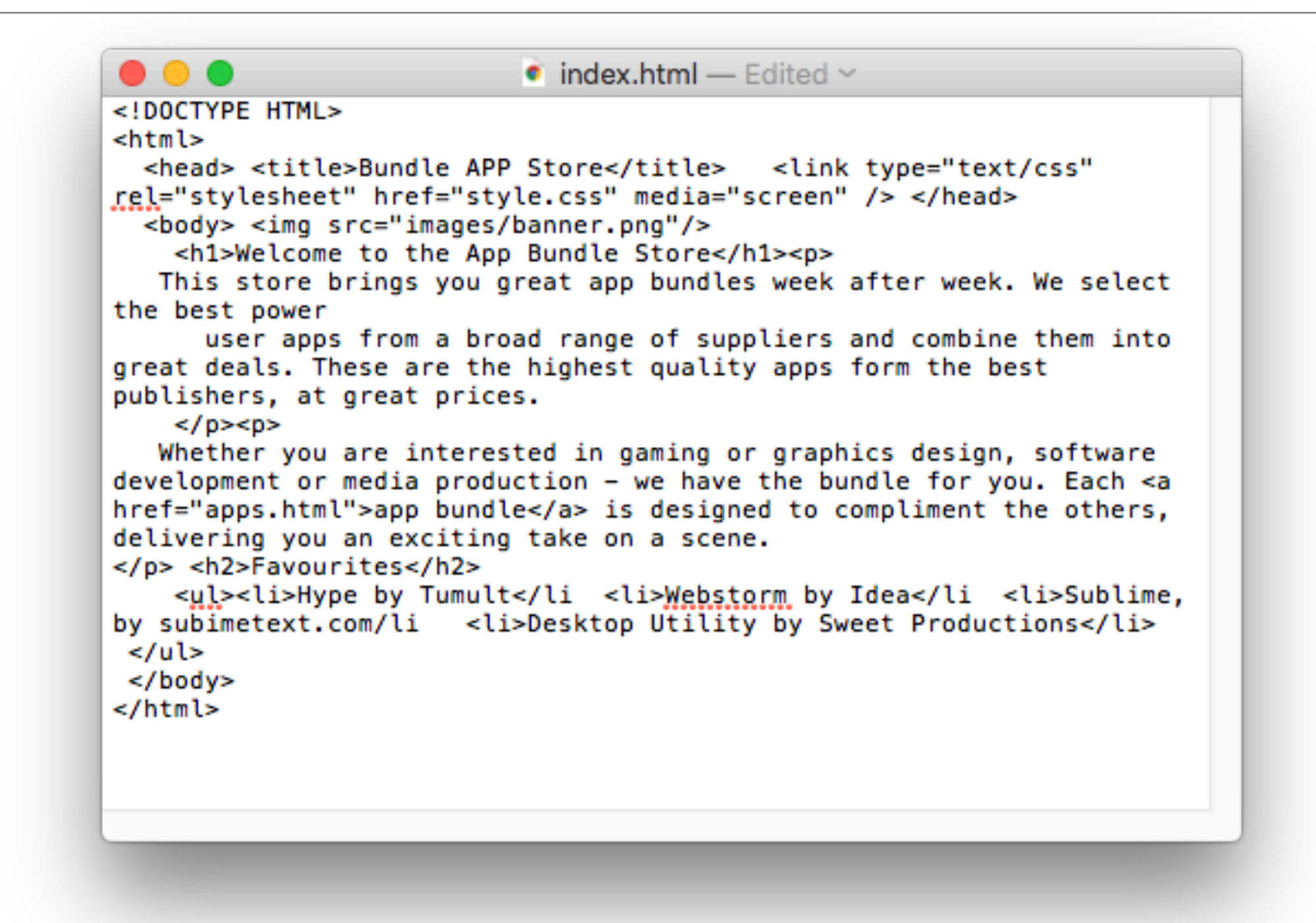

• The actual document text - but poorly structured (indented)

## The Code in a Programmers Editor

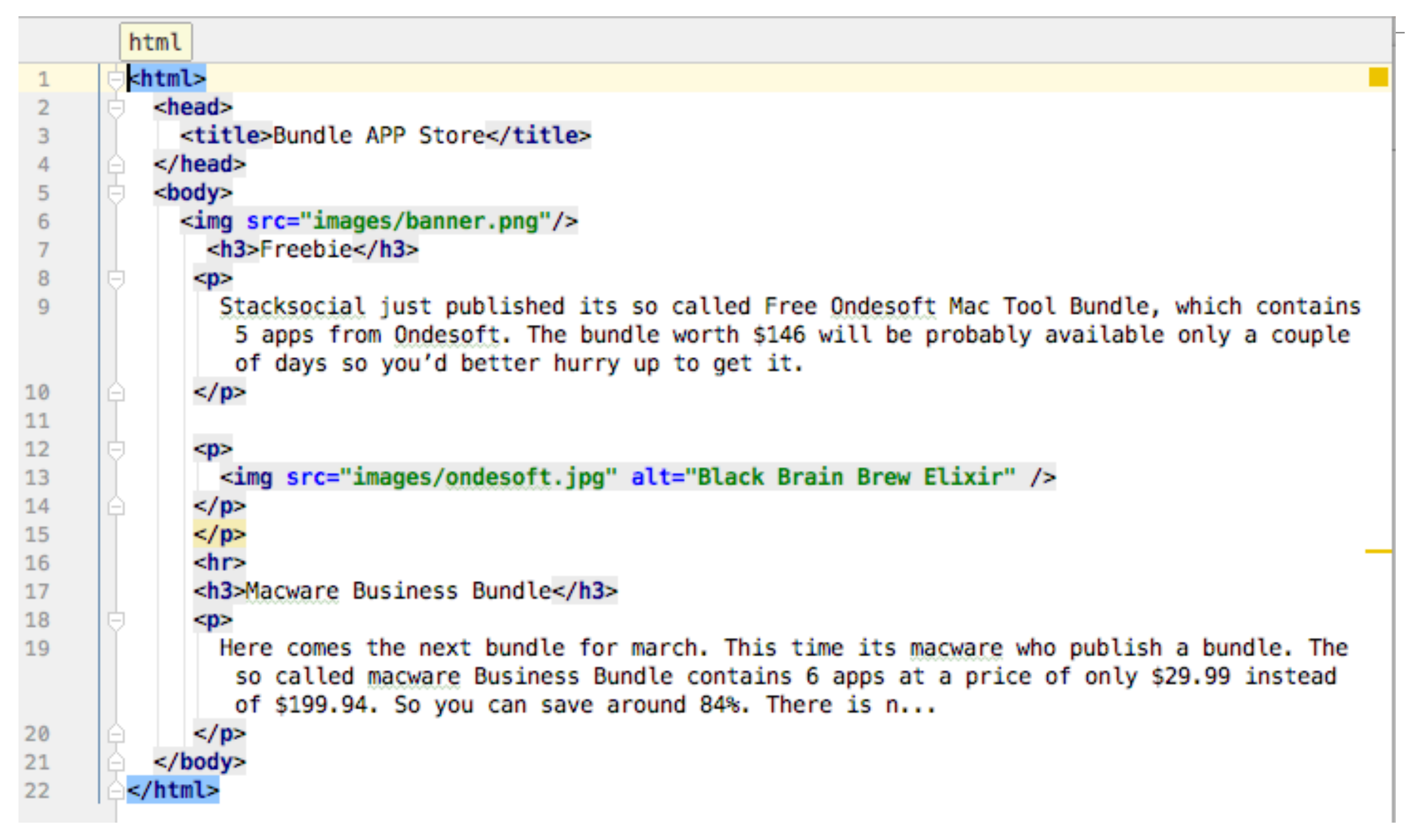

• Same document - pleasingly indented and syntax highlighted

### Agenda

- The Module
- The Internet
- The Web
- The Labs

### The Internet

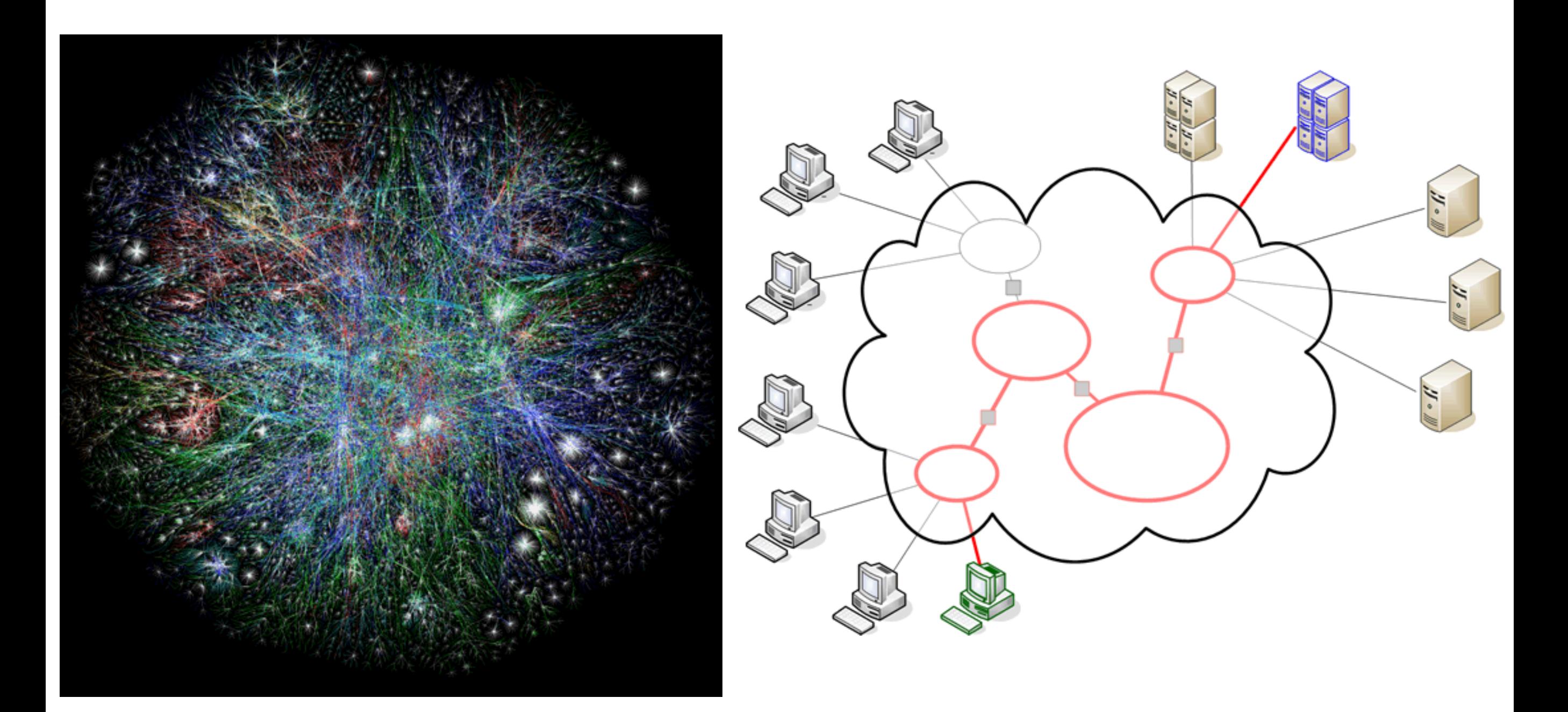

### The Internet

- Global network infrastructure connecting millions of computers.
- More than 190 countries linked
- 3,137,102,200 Internet users (04/06/2015 [www.internetlivestats.com](http://www.internetlivestats.com/))
- 952,105,920 websites.

## Underlying nature of the Internet - Protocols & Standards

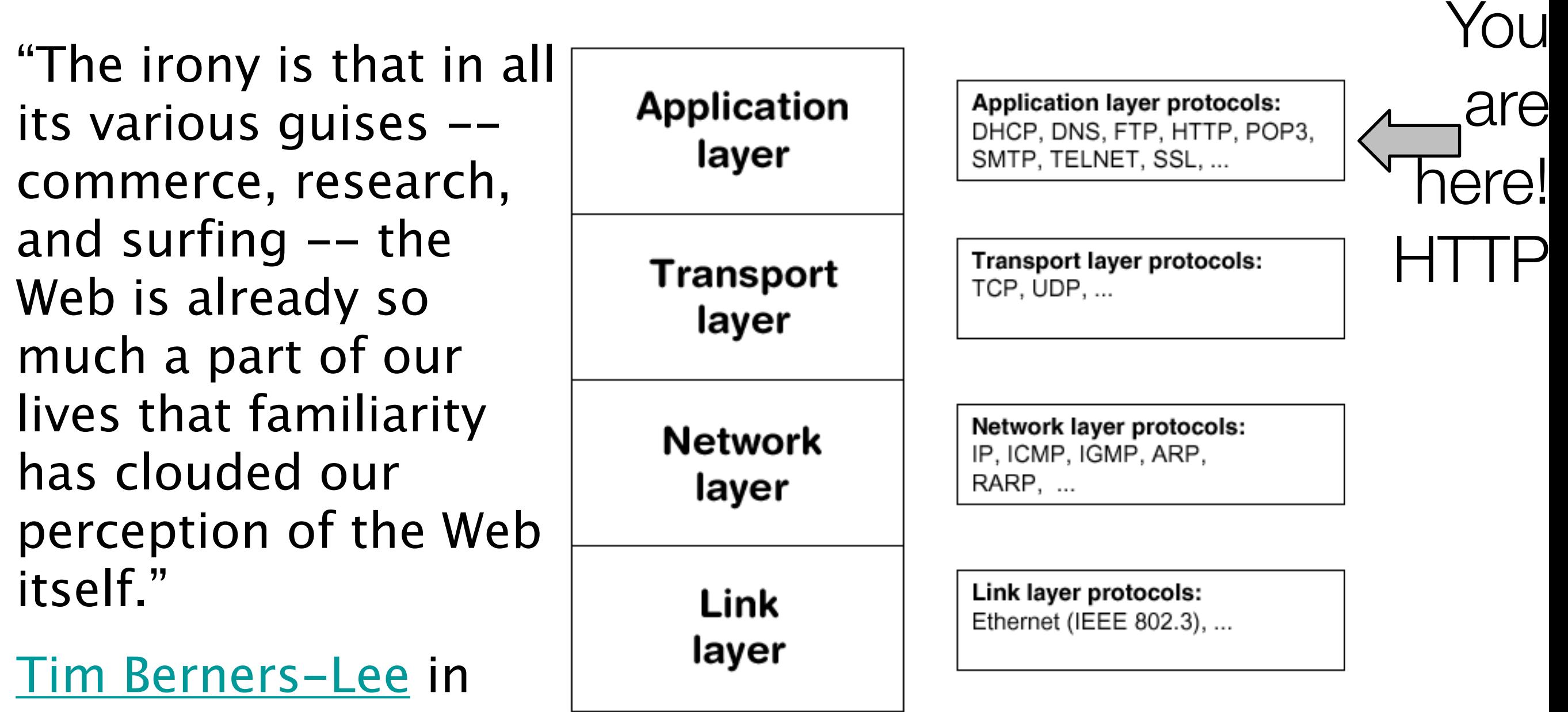

Weaving the Web *Internet Technologies*

### Agenda

- The Module
- The Internet
- The Web
- The Labs

#### World Wide Web

- The world wide web is a huge globally distributed collection of information and data that can be accessed via the internet with the help of of http: Hypertext Transfer Protocol
- WWW has made the Internet the most important communication medium of our days.
- Thanks to the simple to use graphical interface The Web Browser the WWW provides everyone with simple access to information

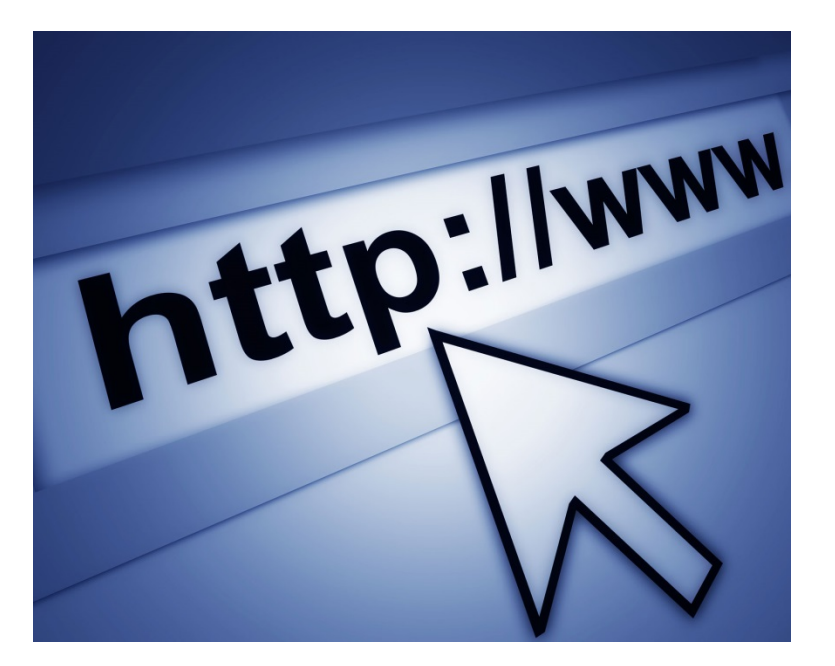

#### Evolution of the Web - 1990-2012

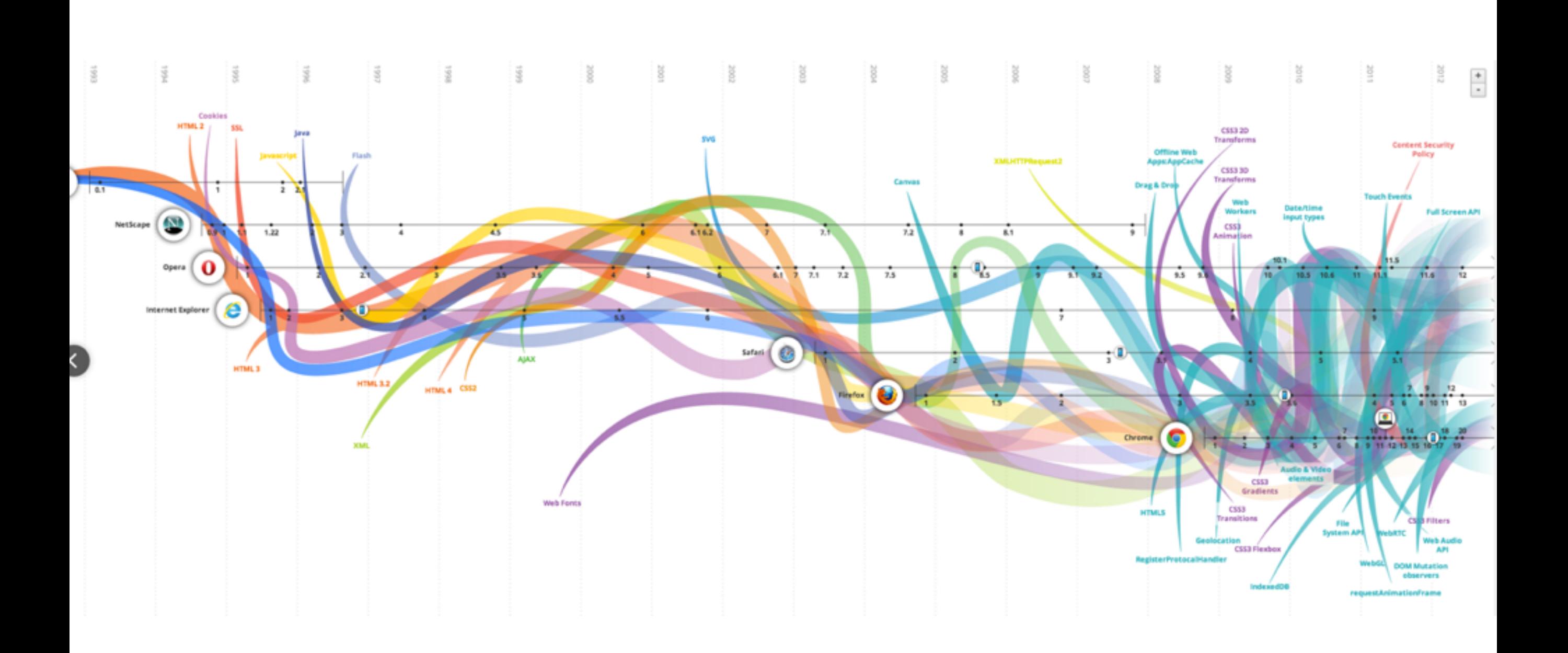

#### Evolution of the Web - 1990-2000

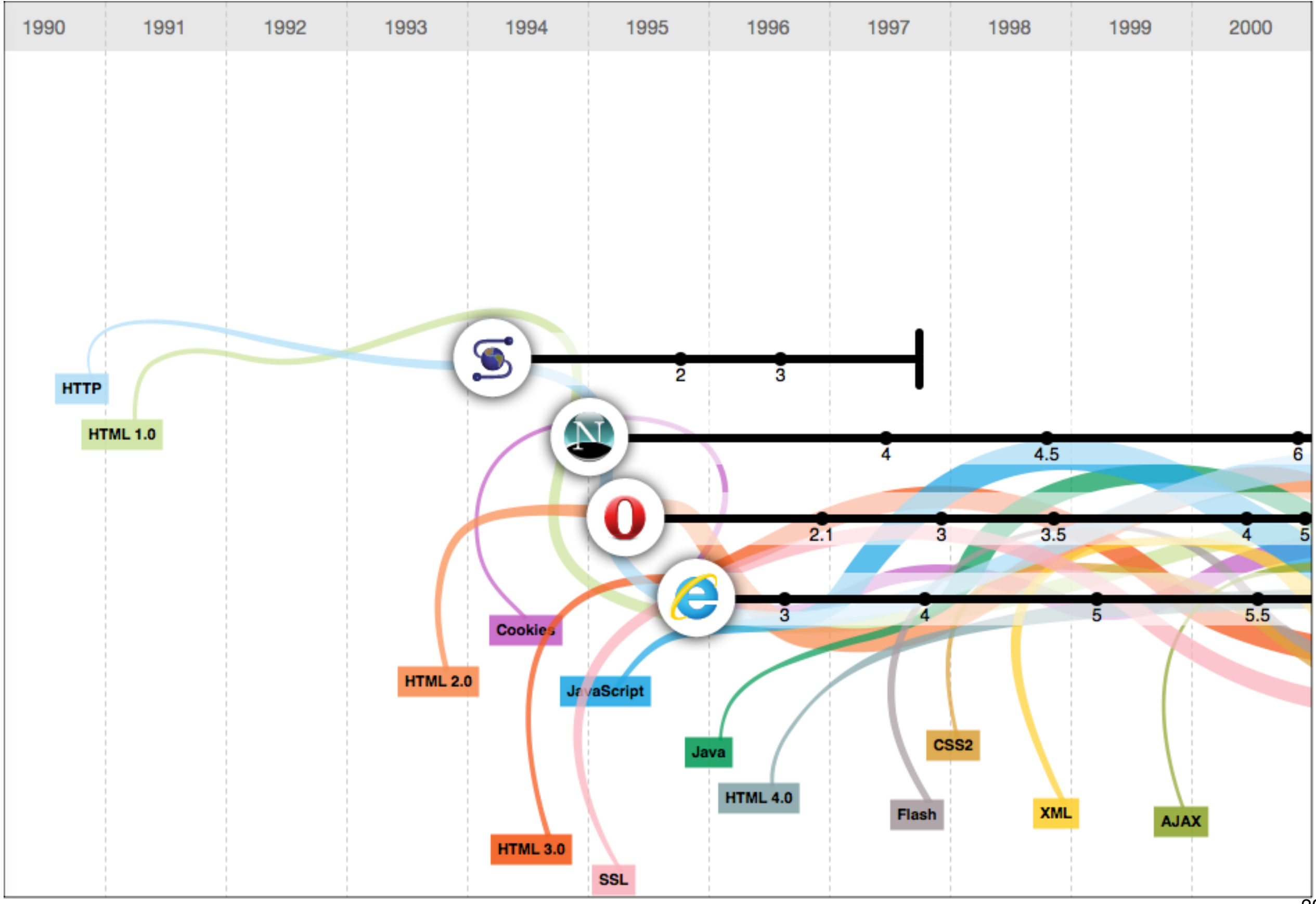

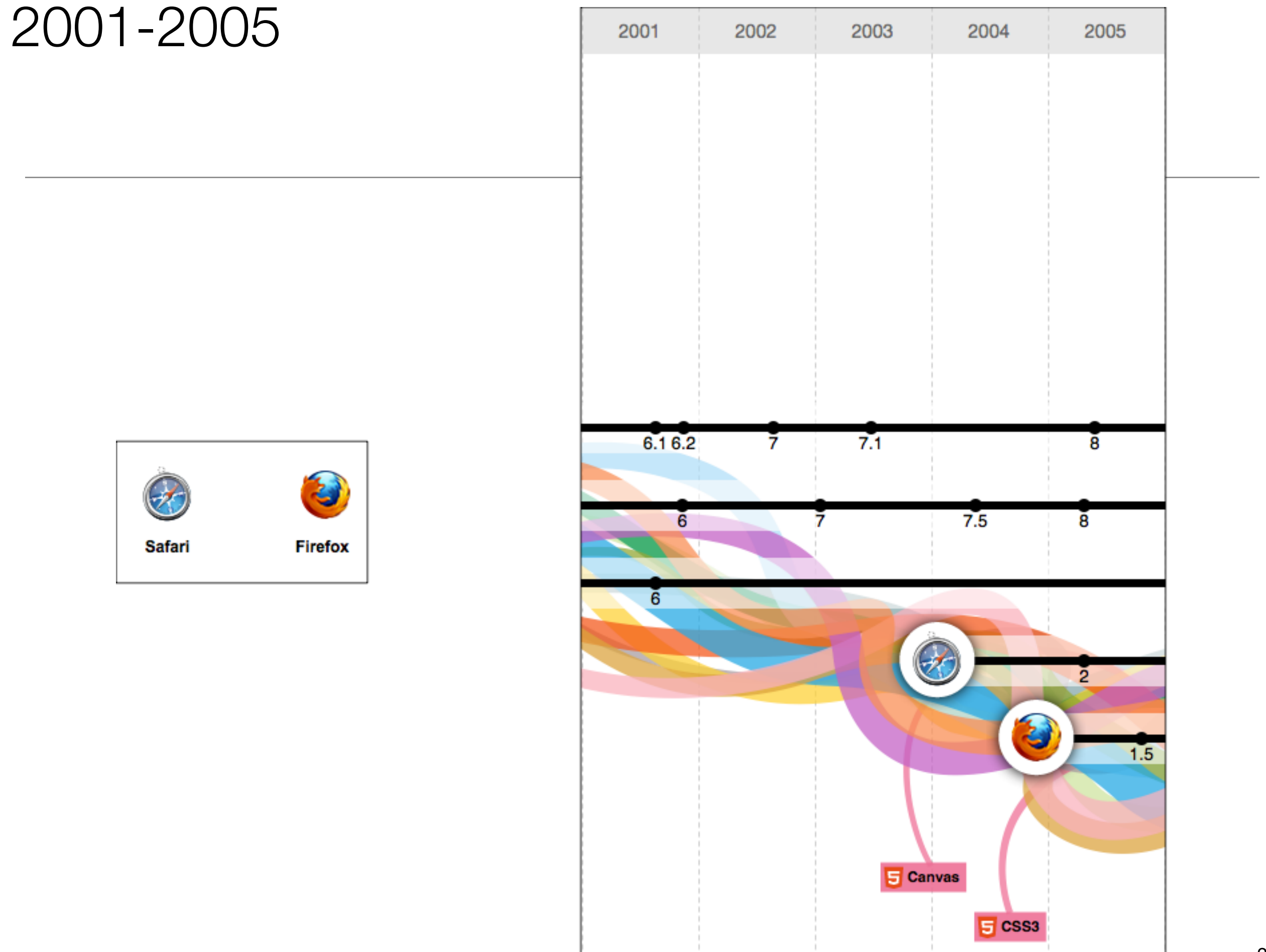

#### 2006-2012

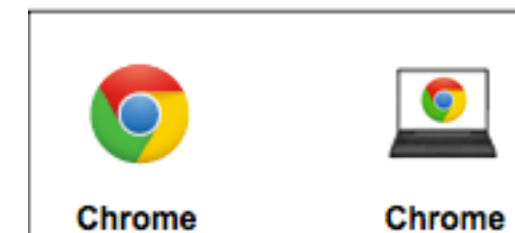

OS

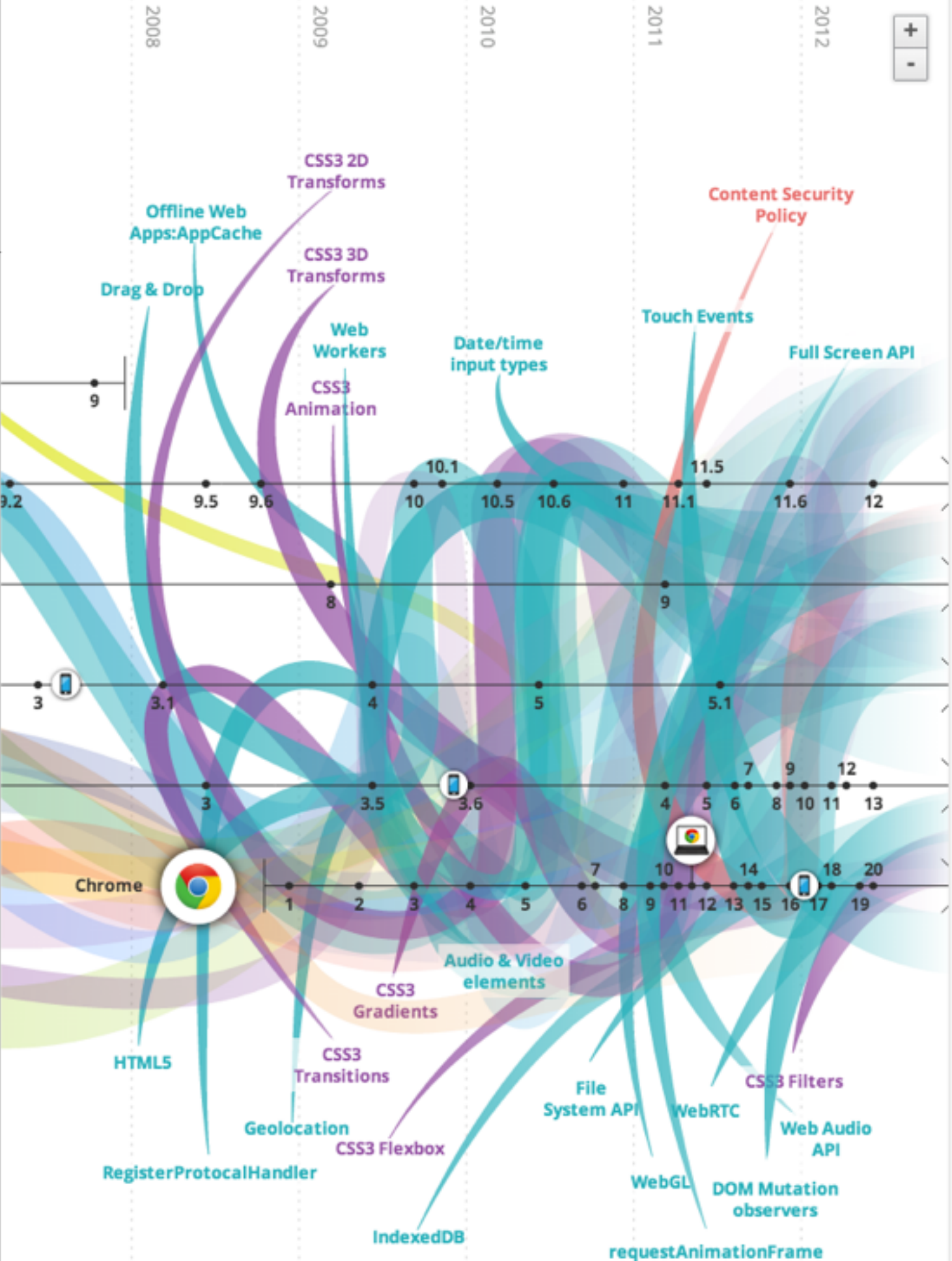

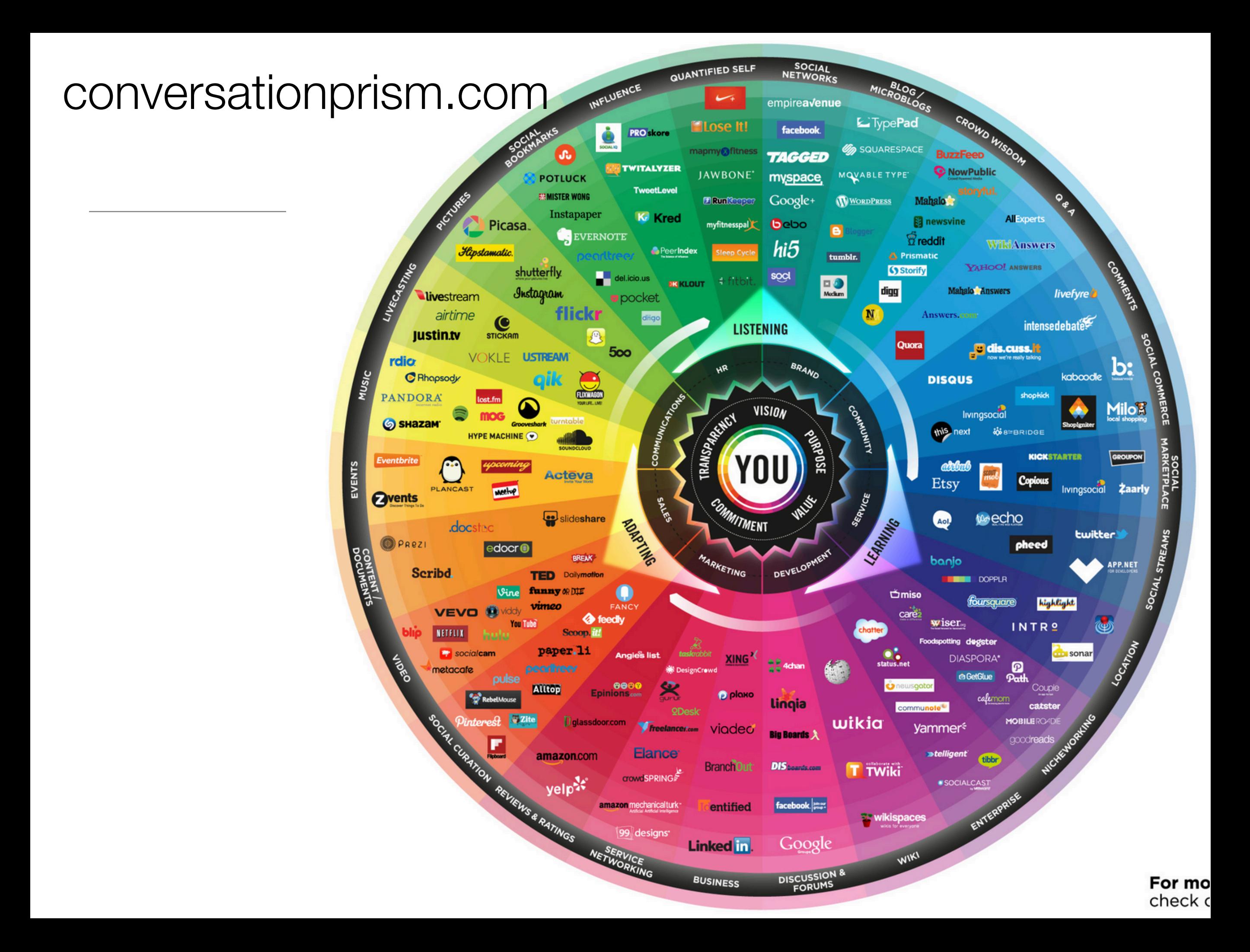

#### Devices: Conventional

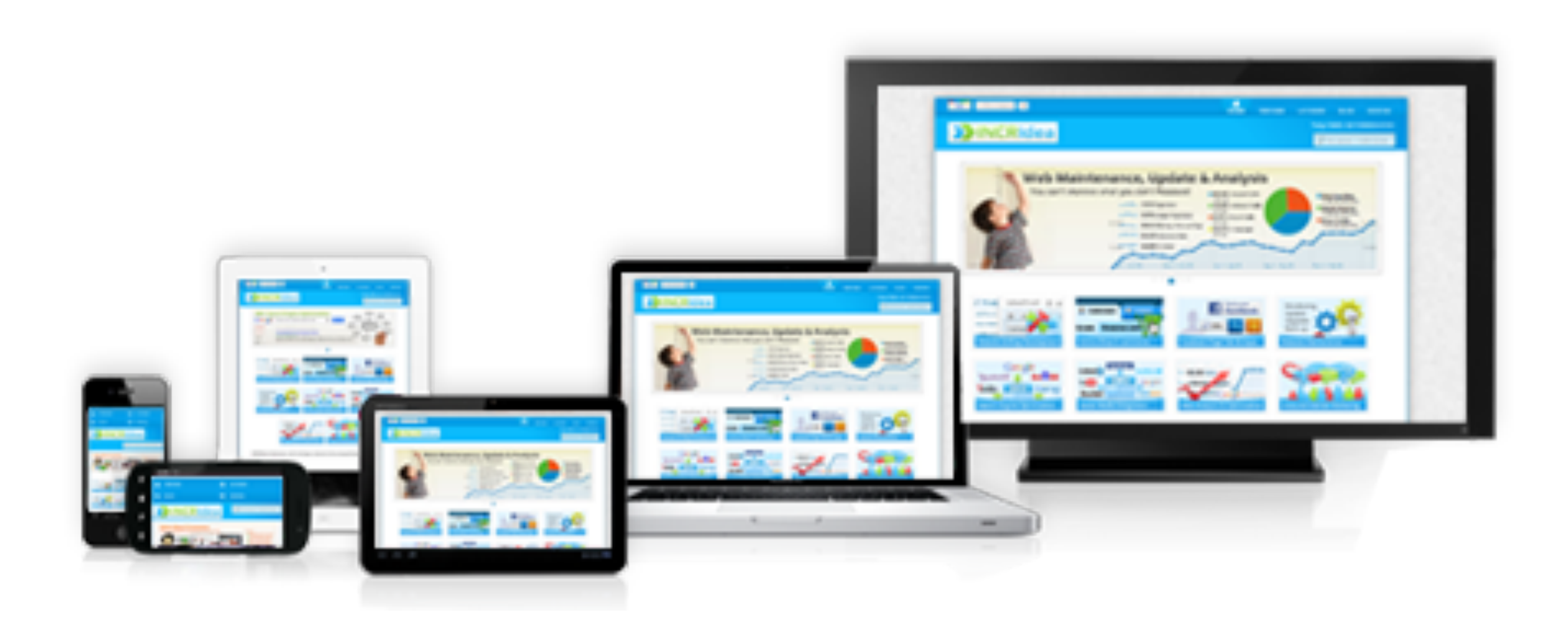

### Devices: Things!

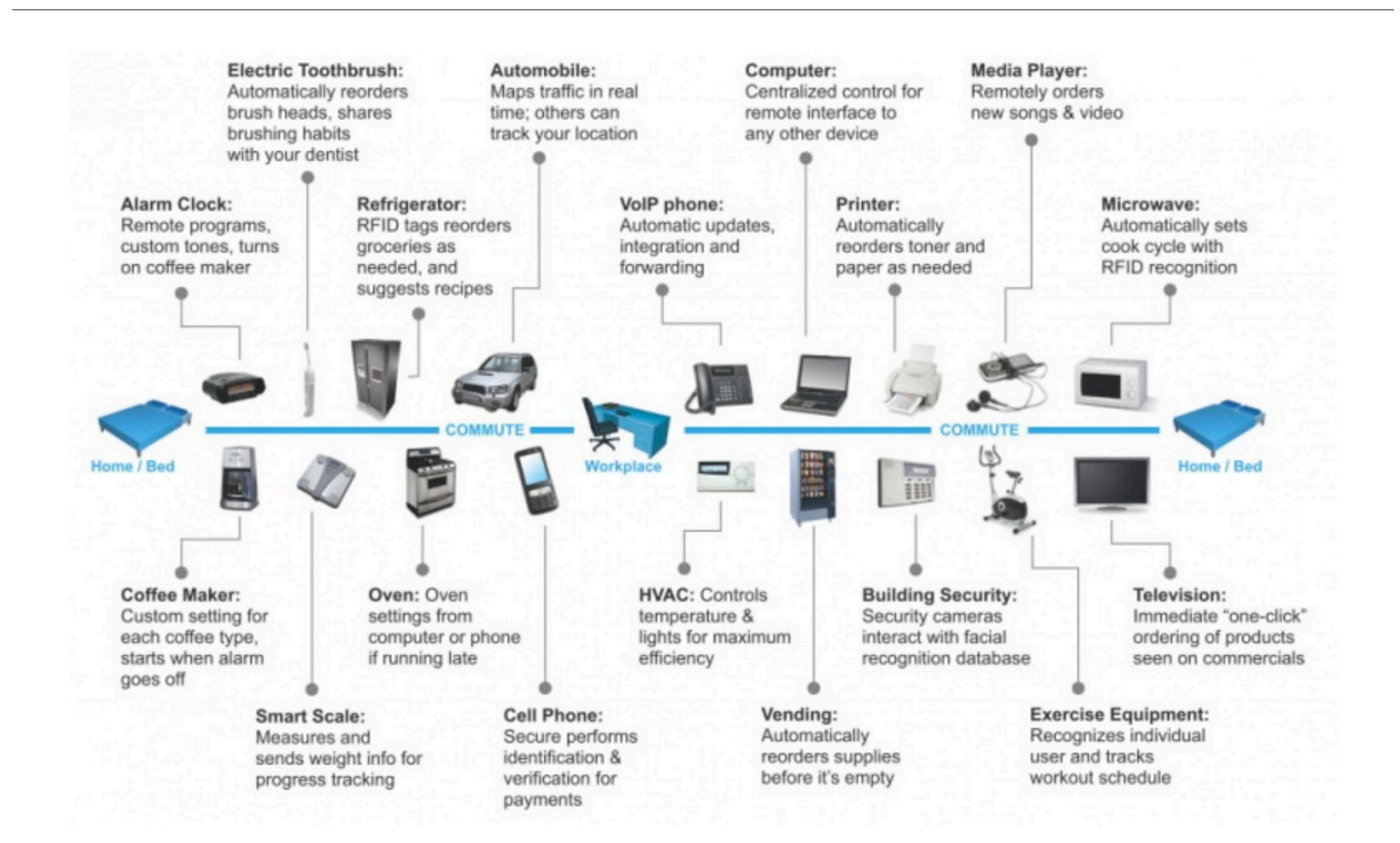

#### The Web

- Protocols & Standards
	- Protocol : agreed vocabulary to enable two programs to communicate
	- Standard: an agreed definition of the structure and meaning of a document
- Web Protocol
	- Hyper Text Transfer Protocol HTTP
- Web Standard
	- Hyper Text Markup Language HTML
	- Cascading Style Sheets CSS
- Web Servers and Web Browsers use HTTP to exchange HTML documents

### Clients and Servers

- Client/Server Computing:
	- The interaction between two programs when they communicate across a network.
	- A program at one site sends a request to a program at another site and awaits a response.
	- The requesting program is called a client; the program satisfying the request is called the server.

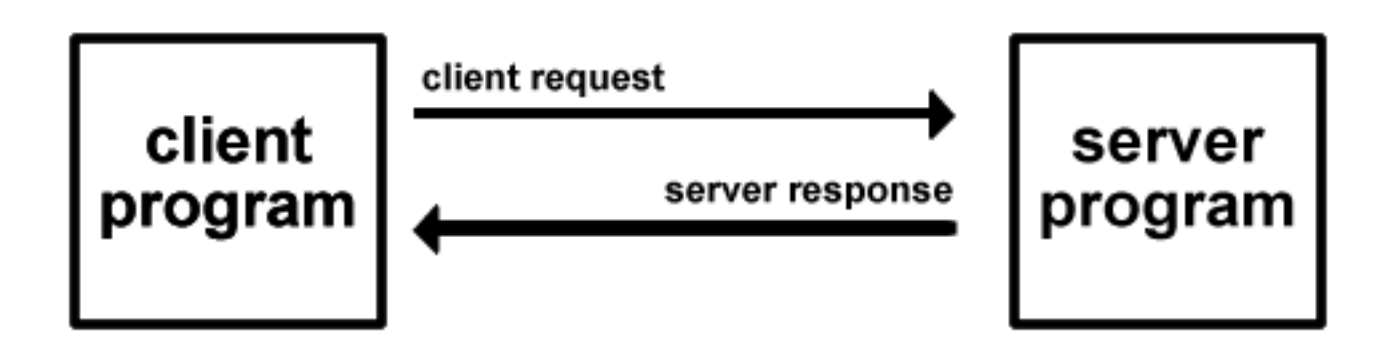

### Role of Server

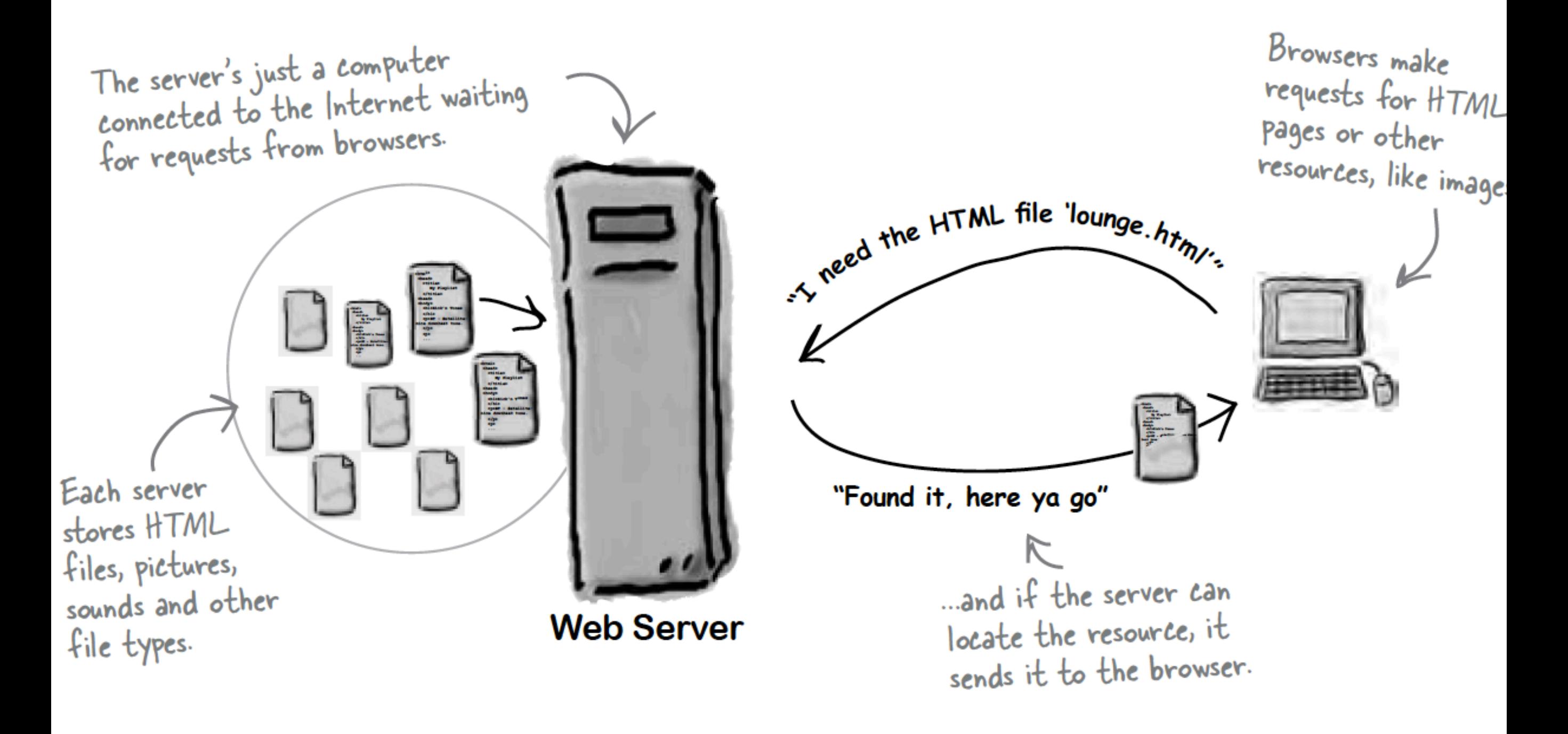

### Role of Client

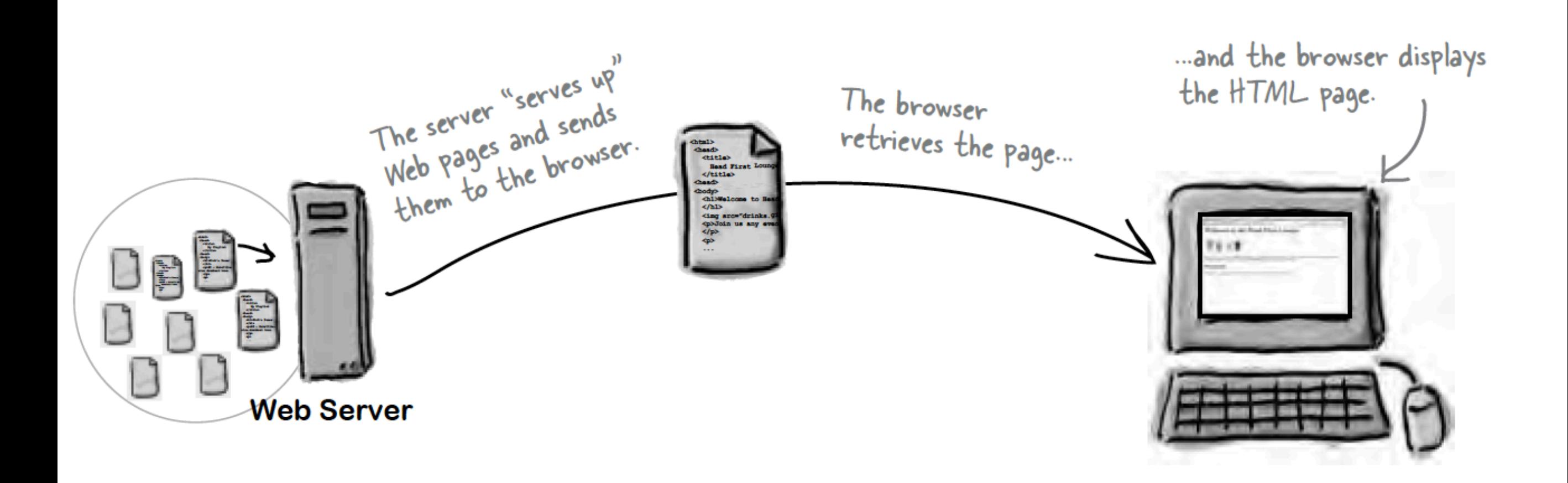

### Hyper Text Markup Language

- HTML tells your browser about the structure of your document:
	- where the headings are,
	- where the paragraphs are,
	- what text needs emphasis, etc
	- what text needs to linked
	- what images to be displayed
- Given this information, browsers have built-in default rules for how to display each of these elements.
- This information is conveyed using "Tags", this denote the intention of the author regarding the structure and display of the document.

#### HTML

- An HTML document is called a 'page'
- The starting page of a site is called the 'homepage'
- Markup language should only be used for the description of the document structure and not to describe the document presentation
- Every HTML document consists of two parts:
	- Document 'header': contains information about the document.
	- Document 'body': contains the content of the document.

## HTML Tags (more correctly called Elements)

*Tags for this week*

<html> <head> <title>  $<$ body $>$  $<$ h1>  $<$ h2 $>$  $<\epsilon$ m $>$  $\langle$ a $\rangle$  $<$  $mg$  $>$ <style>

- Grouped by purpose:
	- Structural
		- $\langle$ html $\rangle$ ,  $\langle$ head $\rangle$ ,  $\langle$ title $\rangle$ ,  $\langle$ body $\rangle$
	- Text
		- Heading
			- $\langle$ h1>,  $\langle$ h2>
		- Text
			- $\cdot$  <p>, <em>
	- Hypertext
		- $\cdot$   $\langle$ a $\rangle$
	- Image
		- $\cdot$  <img>
	- Style
		- <style>

view-source:file:///Users/ed X

file:///Users/edeleastar/perforce/modo/edeleastar/Cours

 $\sqrt{4}$ 

 $P - 6 -$ 

#### New Release DVD's  $(B)$

#### The Girl with the Dragon Tatoo

Forty years ago, Harriet Vanger disappeared from a family gathering on the island owned and inhabited by  $\bigcap$ the powerful Vanger clan.

#### Peter Jackson and the **Lightening Thief**

Trouble prone teen Percy Jackson is about to be kicked out school but thats the least of his problems.

#### **The Crazies**

In a terrifying tale of the American Dream gone wrong, four friends find themselves trapped in their hometown

My DVDs

The Pa

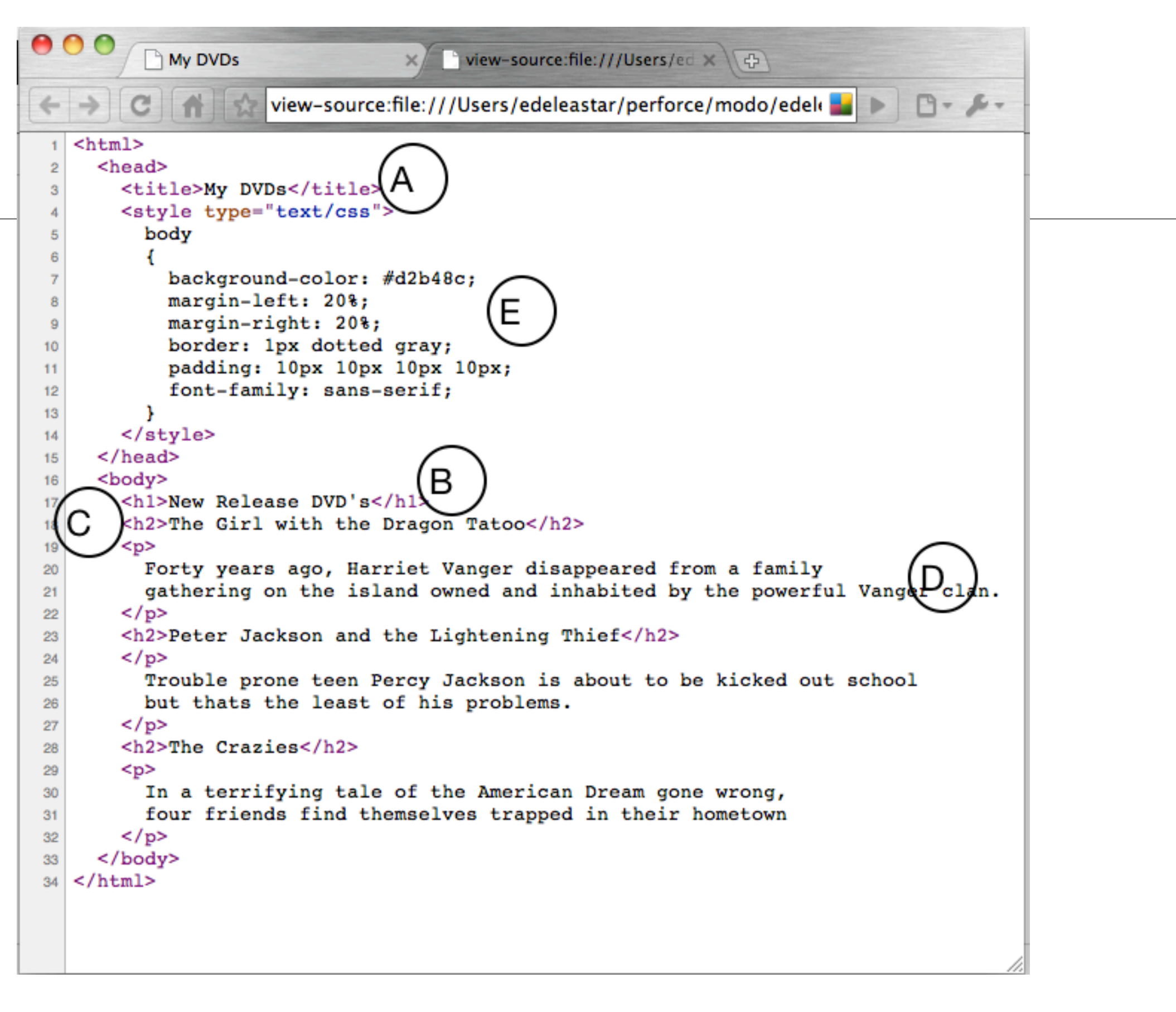

Every word in  $\langle \rangle$  is a Html Element

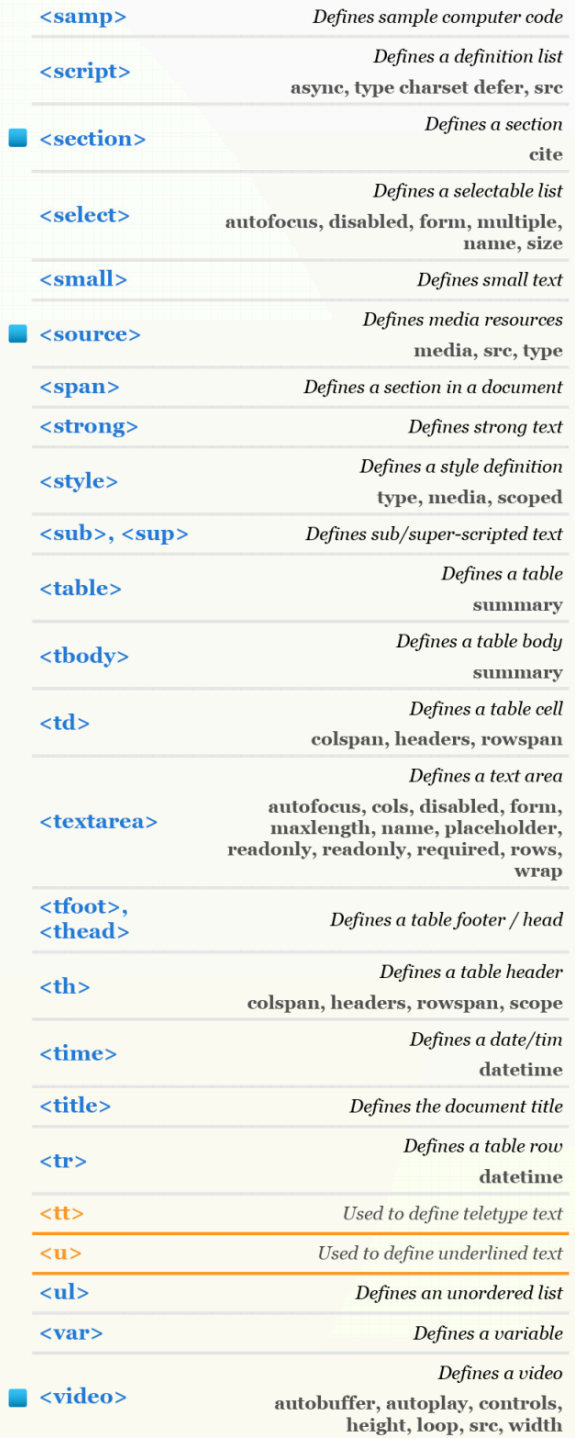

#### **HTML5 TAG CHEAT SHEET**

**Created by WebsiteSetup.org** 

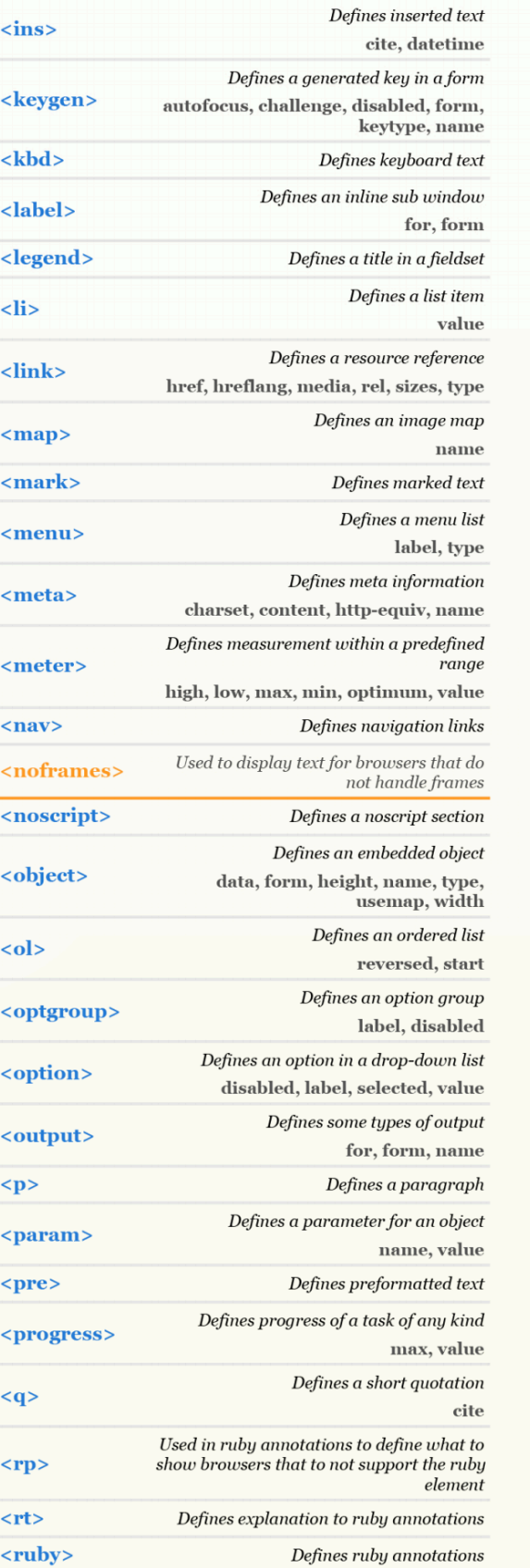

Used to define strikethrough text.

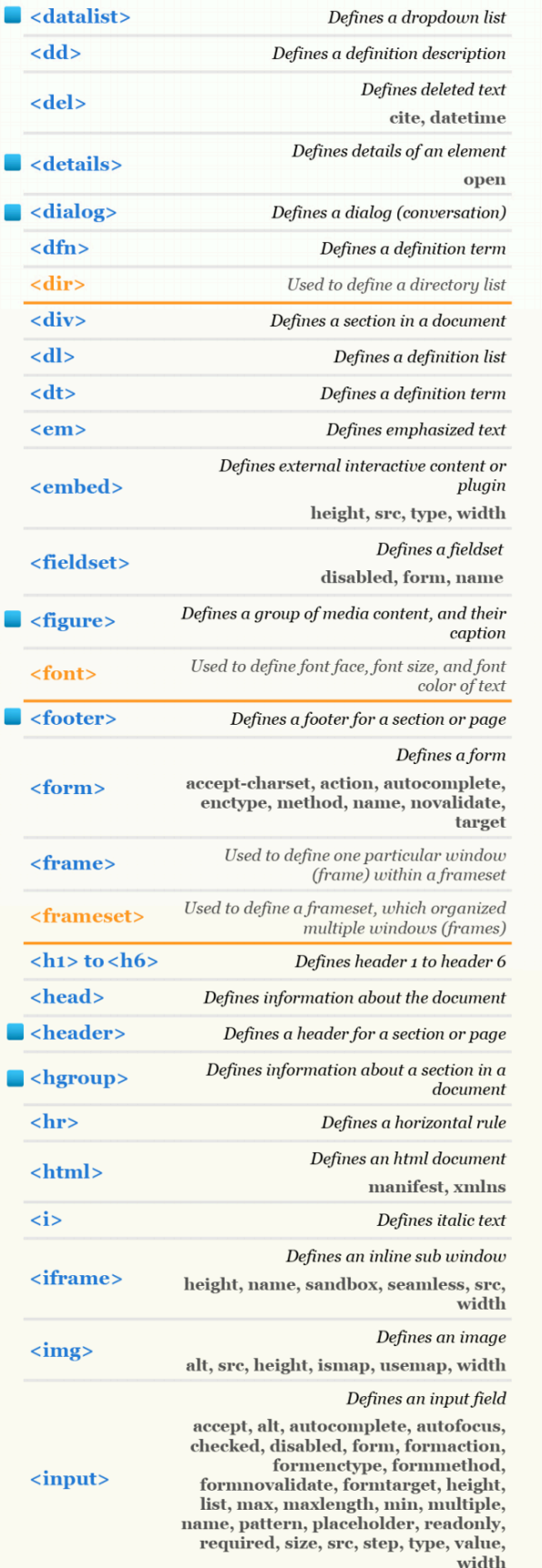

Ė

radiogroup, type

U

۵

 $\overline{\phantom{a}}$ 

 $\blacksquare$ 

<s>, <strike>

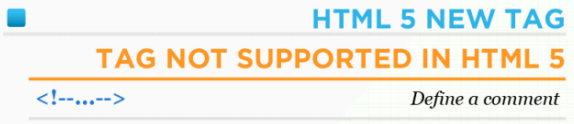

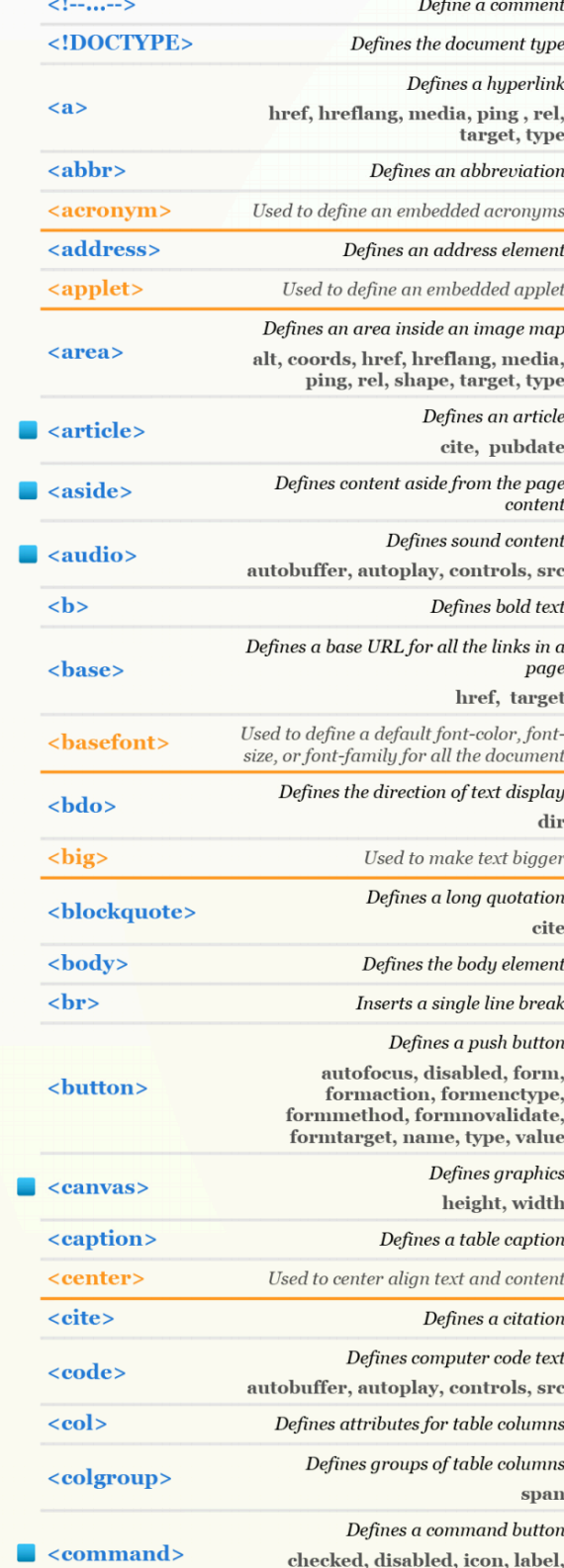

#### **Periodic table of HTML elements**

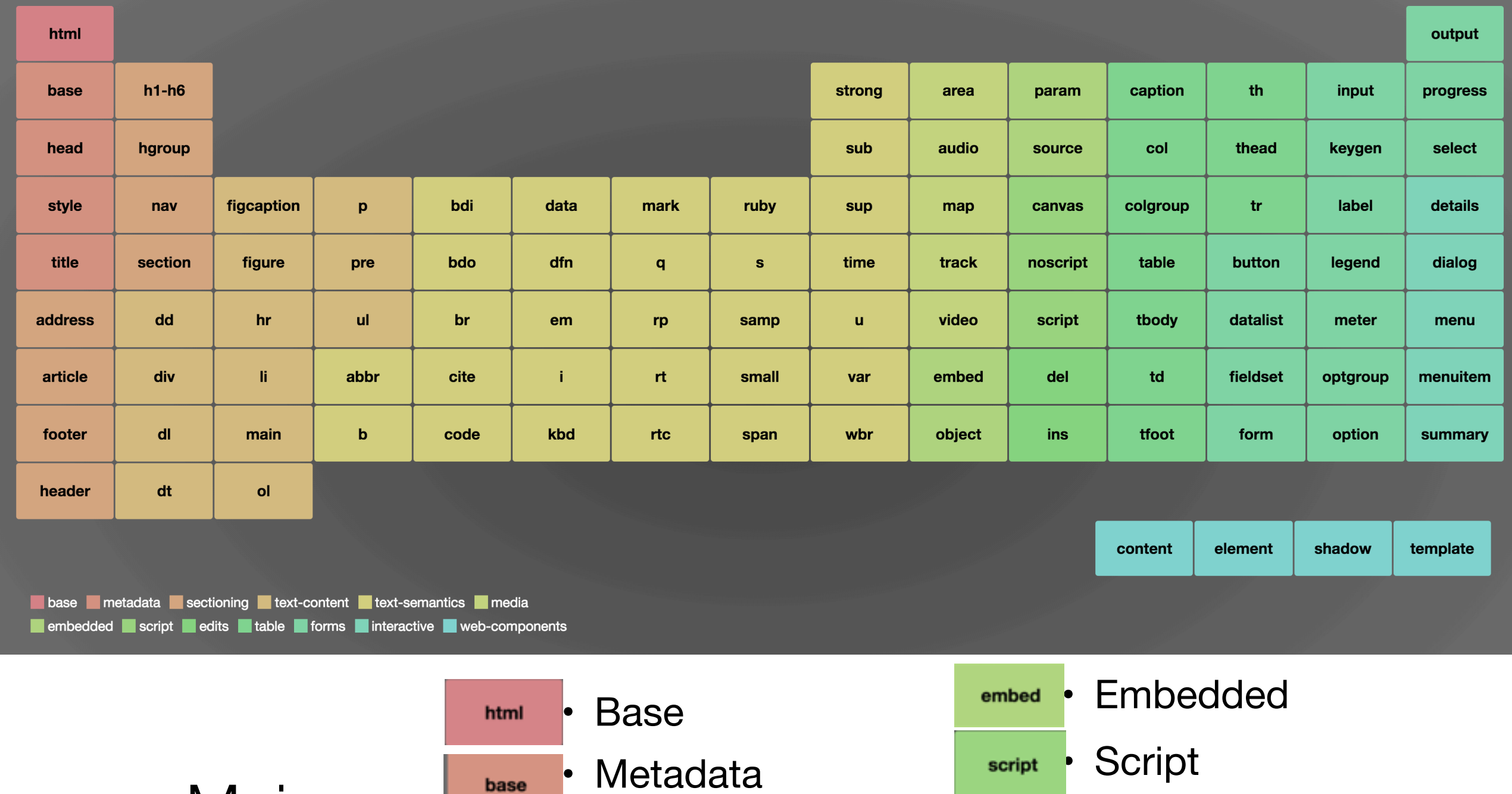

Major **Categories** of Elements

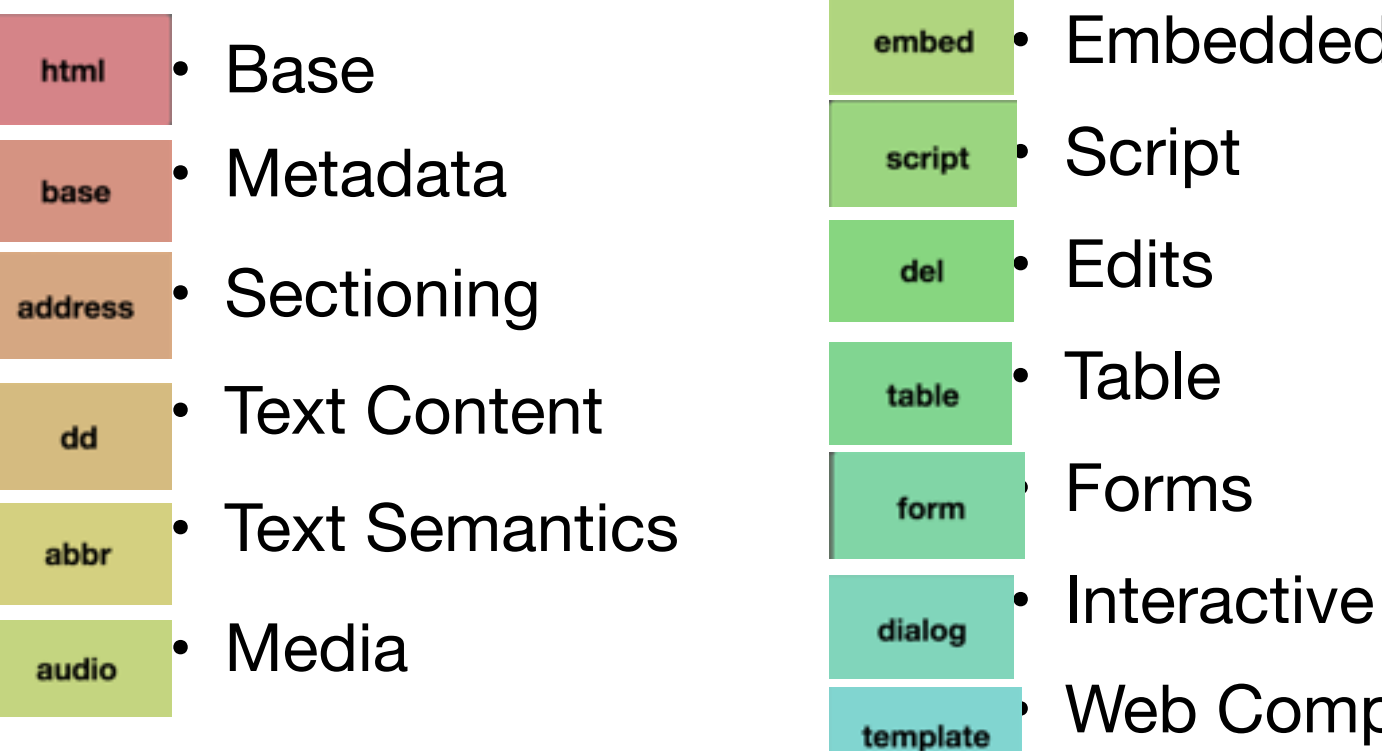

36 Web Components

### Moodle

#### Welcome to Moodle at WIT!

Moodle is WIT's online learning platform, a place where staff and students alike can participate and engage in the varying activities of their assigned modules.

Log in to access your module notes, assignments and other updates from your lecturers.

Get help with Moodle

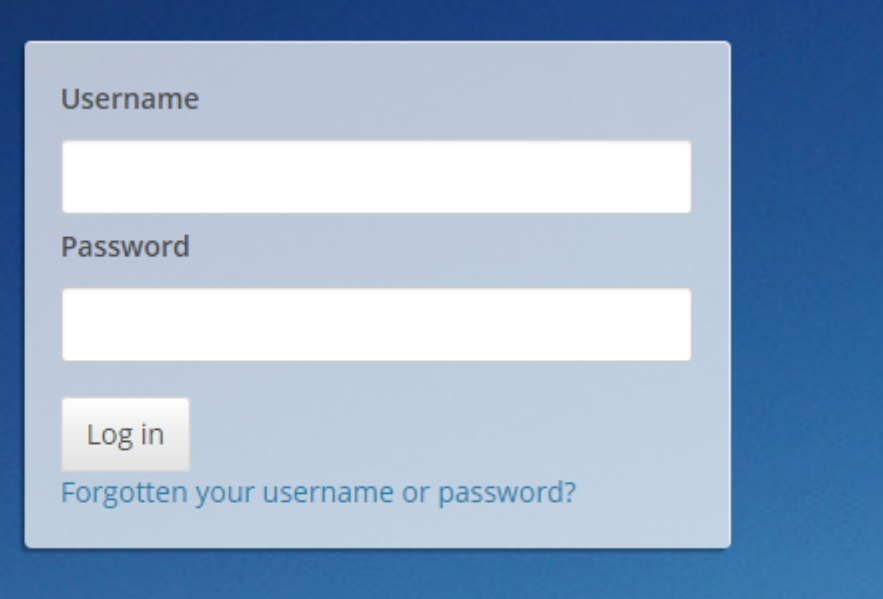

© Image courtesy of Terry Murphy Photography

# <https://edge.moodle.wit.ie>

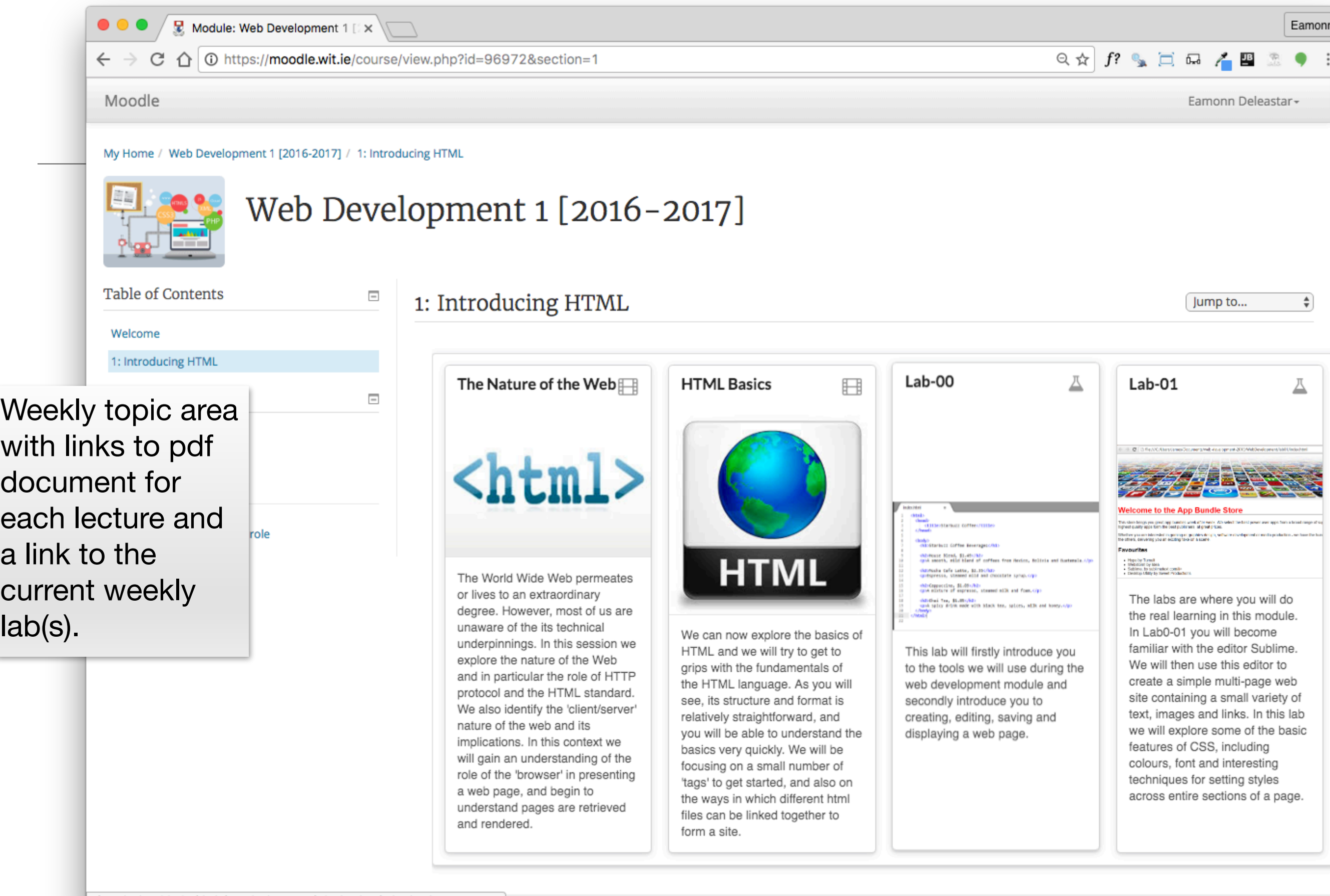

## Labs Philosophy

- Learn by Doing
- Supported by reading Associated chapter in Head First HTML (in general, 1 chapter per lab)
- Supervised by module team
- *Do Exercises* & *Don't be afraid to experiment you cant break the web!*

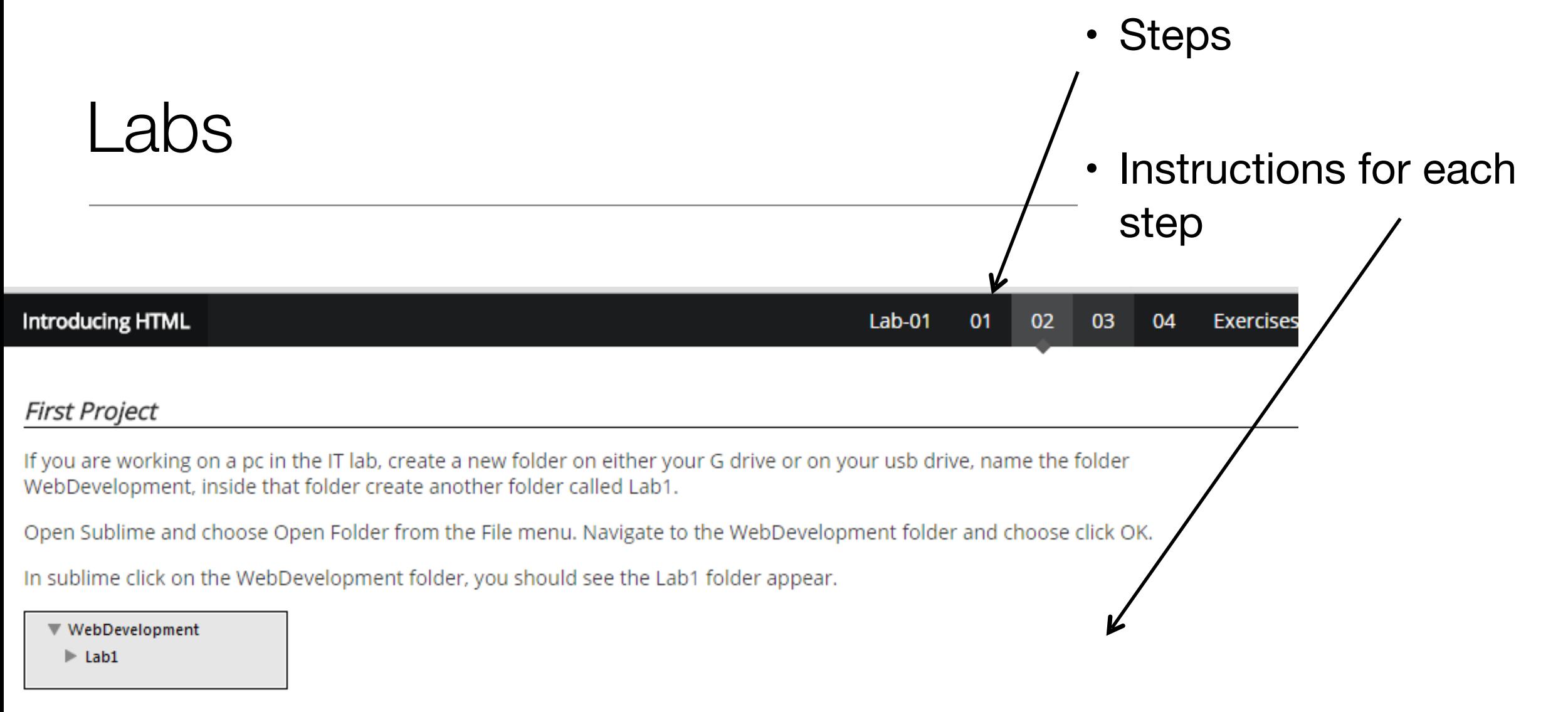

Chose New File from the File menu, a new blank page should appear in the sublime window. Click Save on the File menu and name the file index.html, save it into the Lab1 folder. You should see the file name appear in the left panel in sublime.

WebDevelopment  $\Pi$  Lab1 index.html

Now in File Explorer create another folder in Lab1 that is called images

WebDevelopment  $\Pi$  Lab1  $\blacktriangleright$  images index.html

Next you are to save 6 images into the images folder:

If you are working on a pc in the IT lab, create a new folder on either your G drive or on your usb drive, name the folder WebDevelopment, inside that folder create another folder called Lab1.

Open Sublime and choose Open Folder from the File menu. Navigate to the WebDevelopment folder and choose click OK.

In sublime click on the WebDevelopment folder, you should see the Lab1 folder appear.

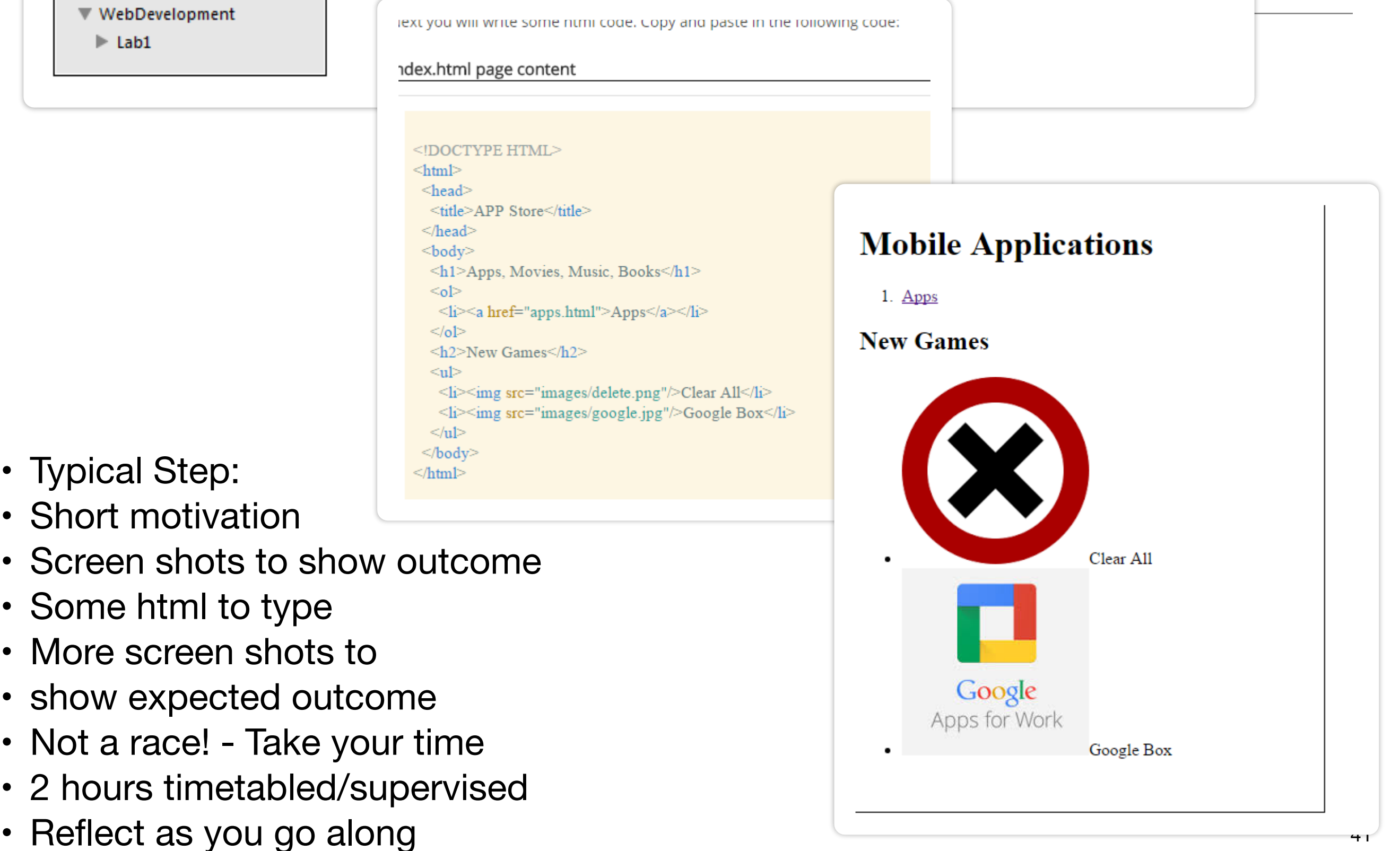

### Objectives for Lab 00

- Introduce you to the tools we will use during the web development
- Introduce you to creating, editing, saving and displaying a simple web page.

th Introducing HTML 02  $Lab-00$ 01 03 04 05 **Exercises Setup** Instructions for working in Walton Building PC Labs: If you are working on the workstations in the IT Building, choose Sublime Text 2 from the programs menu. Sublime Text 2 Proceed with the next step of the lab. Instructions for working on your own laptop Download and install Sublime Text 2 from • http://www.sublimetext.com/ Select the appropriate download for your laptop (OS, Windows, Linux) **Sublime Text 2 Download** The current version of Sublime Text 2 is 2.0.2. Sublime Text 3 is currently in beta, and contains many improvements over Sublime Text 2.

- OS X (OS X 10.6 or later is required)
- · Windows also available as a portable version
- o Windows 64 bit also available as a portable version
- o Linux 32 bit
- o Linux 64 bit

Sublime Text 2 may be downloaded and evaluated for free, however a license must be purchased for continued use. There is currently no enforced time limit for the evaluation.

Please submit feature requests to http://sublimetext.userecho.com/. For notification about new versions, follow sublimehq on twitter.

## Objectives for Lab 01

- Be able to download and install Sublime Text 2, and understand its key features.
- Create a WebDevelopment folder to contain a new Lab folder each week.
- Create a simple static web site, and be able to manage it within the Sublime environment
- Familiar with the following HTML elements:

<html> <head> <title> <link>  $<$ body $>$   $<$ h1 $>$   $<$ h2 $>$   $<$ p $>$   $<$ a $>$  $\langle \text{img} \rangle$   $\langle \text{ul} \rangle$  and  $\langle \text{ol} \rangle$ 

#### **HTML** pages We are going to create a web site that is based on the Google Play site or the Apple app store. It will present mobile apps, music, and movies to the user. Choose New File from the File menu, next choose Save from the file menu and name it apps.html Do the same for a file named movies.html and one called music.html You should now have the following folder and file structure:  $\triangledown$   $\triangleright$  lab01  $\mathbf{v} \boxminus$  images banner.png ondesoft.jpg **■ apps.html** *B* index.html

th Introducing HTML

index.html page content

<! DOCTYPE HTML>

 $-1 + 1$ 

Next you will write some html code. Copy and paste in the following code:

#### <! DOCTYPE HTML>  $<$ html>  $<$ head $>$ <title>Bundle APP Store</title>  $\langle$ head>  $<$ body $>$ <img src="images/banner.png"/> <h1>Welcome to the App Bundle Store</h1>  $-p$ This store brings you great app bundles week after week. We select the best power user apps from a broad range of suppliers and combine them into great deals. These are the  $\langle$ /p>  $<$ p> Whether you are interested in gaming or graphics design, software development or media prod  $\langle$ /p> <h2>Favourites</h2>  $<$ ul> <li>Hype by Tumult</li> <li>Webstorm by Idea</li> <li>Sublime, by sublimetext.com</li> <li>Desktop Utility by Sweet Productions</li>  $\langle \text{ul} \rangle$ </body> </html> apps.html page content

 $Lab-01$ 

01

02

03

 $04$ 

**Exercises**